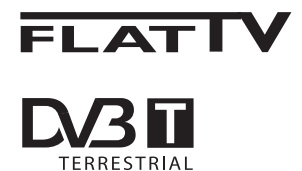

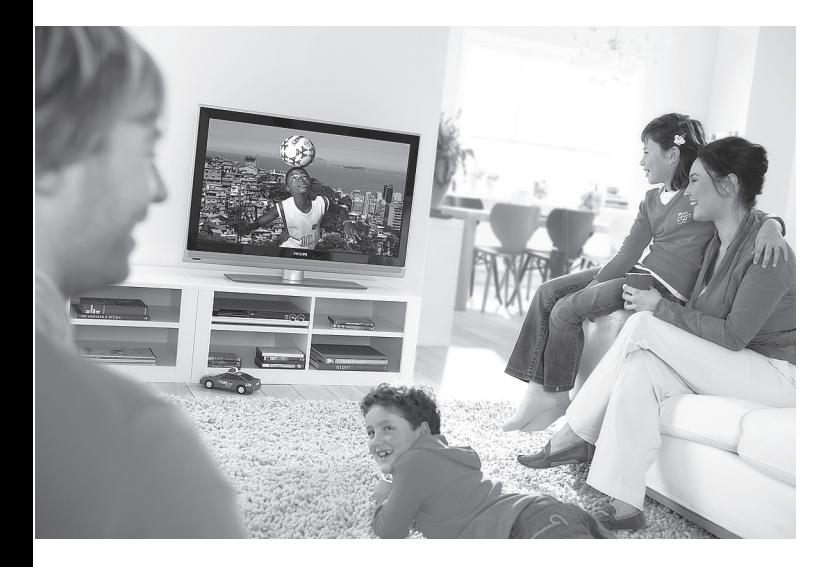

www.philips.com/support

KÄYTTÖOPAS SU

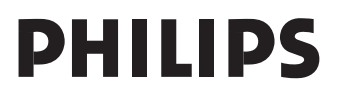

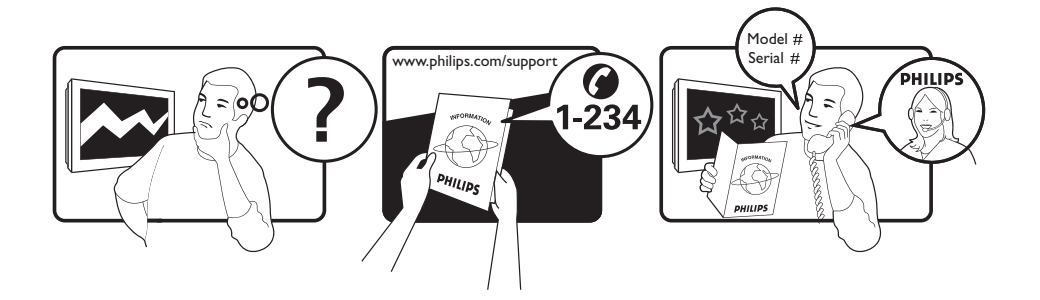

Country **Number** Number **Tariff** Netherlands 0900 8407

Austria 0810 000205 €0.07/min Belgium 078250145 <del>€</del>0.06/min Czech Rep 800142840 free Denmark 3525 8759 local Finland 09 2311 3415 local France 0821 611655 €0.09/min Germany 01803 386 852 €0.09/min Greece 0 0800 3122 1280 free Hungary 0680018189 free Ireland 01 601 1777 local Italy 840320086 €0.08/min  $\mu$  Luxemburg  $\mu$  40 6661 5644  $\mu$  local local  $\mu$  and  $\mu$  10/min Norway 2270 8111 local Poland 0223491504 local Portugal 2 1359 1442 local Slovakia 0800004537 free Spain 902 888 784 €0.10/min Sweden 08 5792 9100 local Switzerland 0844 800 544 and local UK 0870 900 9070 10cal

This information is correct at the time of press. For updated information, see www.support.philips.com

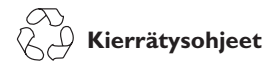

Tuotteen pakkaus voidaan kierrättää. Noudata tuotteen hävittämisessä paikallisia ohjeita.

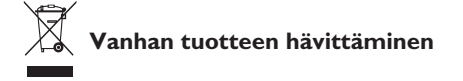

Tässä televisiovastaanottimessa on käytetty raaka-aineita, joita voidaan käyttää uudelleen tai kierrättää. Kun tuotteeseen on merkitty tämä symboli, se tarkoittaa, että tuote on Direktiivin 2002/9976/EY-mukainen.

Ota selvää paikallisista ohjeista, koskien sähköisten ja elektronisten tuotteiden hävittämistä. Noudata jätteiden käsittelyohjeita, älä toimita vanhaa tuotetta tavallisen talousjätteen joukkoon. Jätteiden oikea käsittely estää mahdolliset ympäristövahingot sekä ihmisille aiheutuvat haitat.

#### **Paristojen hävittäminen**

Toimitukseen kuuluvat paristot eivät sisällä elohopea- ja kadmium-raskasmetalleja. Ota selvää, kuinka hävität käytetyt paristot paikallisten säädösten mukaisesti.

### **Tuotetiedot**

• Malli- ja sarjanumero ovat TVvastaanottimen takana ja alapuolella vasemmalla sekä pakkauksessa.

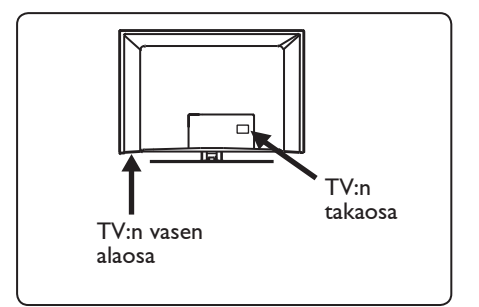

- Virrankulutus valmiustilassa on tässä vastaanottimessa vähemmän kuin 1 W.
- Vastaanottimen virrankulutus on merkitty tyyppikilpeen TV:n taustapuolella.
- Lisätietoja tuotteen teknisistä määrityksistä on tuote-esitteessä Websivulla www.philips. com/support.

### **Huomaa Tekniset määritykset ja tiedot voivat muuttua ilman ilmoitusta.**

• Jos tarvitset lisää neuvoja, soita asiakastukeen. Vastaavat puhelinnumerot ja osoitteet saa toimitukseen kuuluvasta maailmanlaajuisesta takuuvihkosesta.

# **Tärkeää**

- AC3 (eräs audiomuoto) ei ole tässä vastaanottimessa. Valitse vaihtoehtoinen audiomuoto kaukosäätimen näppäimellä.
- Jotkut TV-antennit ottavat virran TVvastaanottimesta. Tässä vastaanottimessa ei ole kyseistä ominaisuutta.

# Sisältö

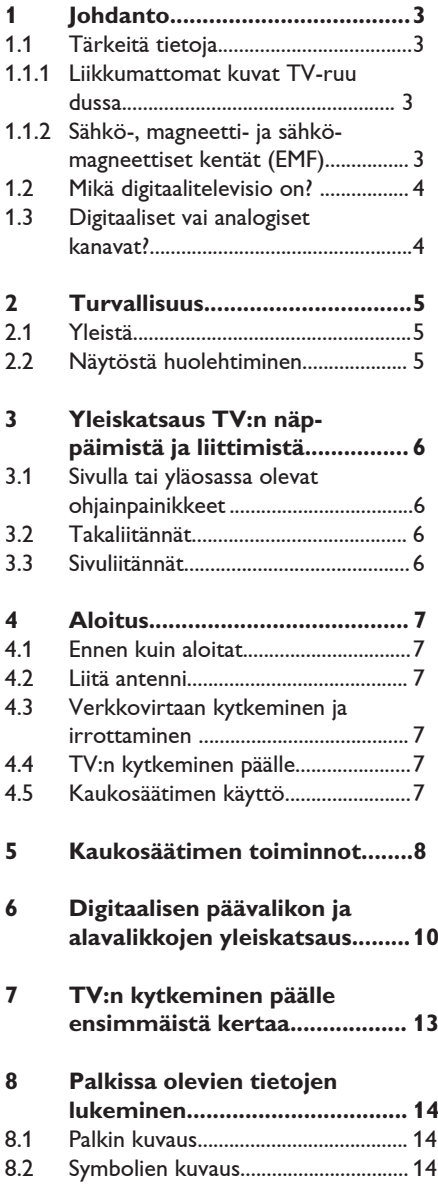

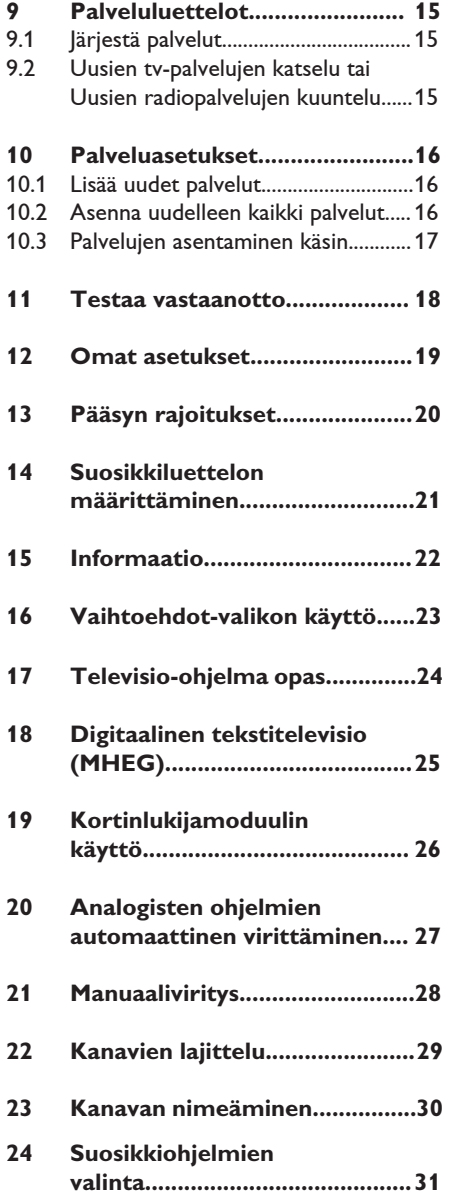

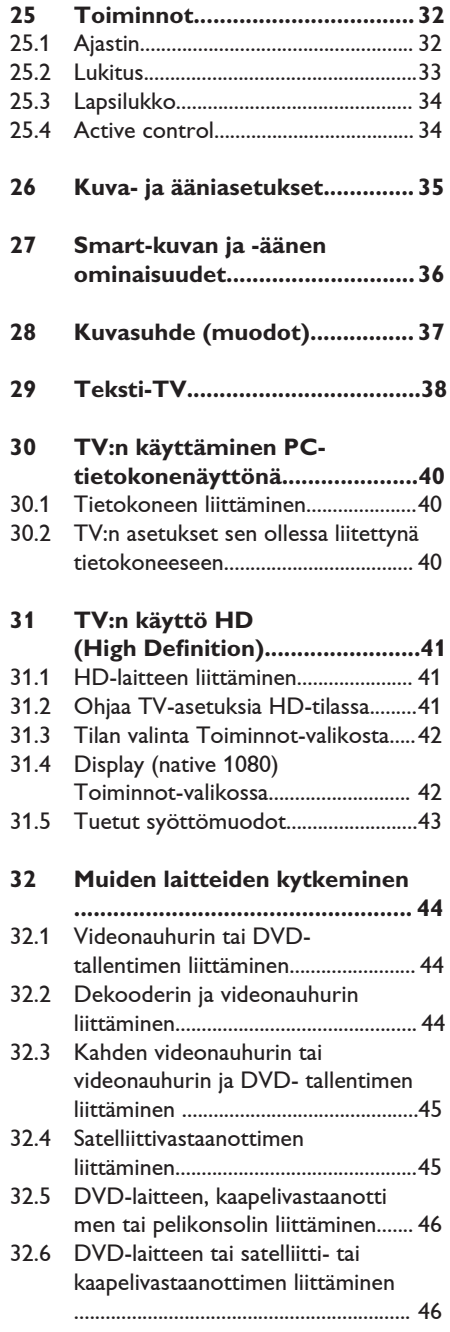

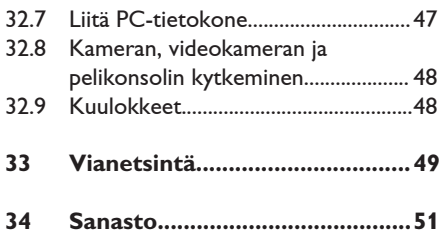

Onnittelemme tämän TV-vastaanottimen hankinnasta! Tämä ohjekirja sisältää kaikki tiedot, joita tarvitset uuden TV:n ensimmäisessä asennuksessa ja käytössä.

 Jos et saa vastauksia ohjekirjasta tai vianetsintäsivulta, voit soittaa Philipsin asiakaspalveluun. Katso tiedot toimitukseen kuuluvasta maailmanlaajuisesta takuuvihkosesta. Katso malli- ja tuotenumero valmiiksi (löydät ne TV-vastaanottimen takaa, pohjasta tai pakkauksesta), ennen kuin otat yhteyttä Philipsin asiakastukeen.

### **1.1 Tärkeitä tietoja**

### **1.1.1 Liikkumattomat kuvat TV-ruu dussa**

LCD- ja plasmanäyttöjen ominaisuutena on, että saman kuvan pitkäaikainen näyttäminen voi jättää ruutuun pysyvän jälkikuvan. Tätä kutsutaan kuvan kiinnipalamiseksi. Television normaalissa käytössä kuvaruudussa näkyvien kuvien tulisi liikkua ja vaihtua jatkuvasti.

Esimerkkejä liikkumattomista kuvista (tämä ei ole kaikenkattava luettelo vaan katsellessa voi ilmetä muitakin tapauksia):

- TV- ja DVD-valikot: DVD-levyn sisältötiedot;
- mustat palkit: kun ruudun vasemmassa ja oikeassa reunassa näkyy musta palkki, kannattaa vaihtaa kuvakokoa siten että kuva täyttää koko ruudun;
- TV-kanavan logo: voi aiheuttaa ongelman, jos logo on kirkas ja liikkumaton. Liikkuvat tai vähäkontrastiset kuvat eivät yhtä suurella todennäköisyydellä aiheuta ruudun epätasaista vanhenemista;
- pörssikurssitiedot: näkyvät TV-ruudun alareunassa;

• ostoskanavien logot ja hintaesittelyt: kirkkaita, näkyvät jatkuvasti tai toistuvasti samassa kohdassa TV-ruudussa Muita paikallaan olevia kuvia ovat mm. logot, tietokonekuvat, kellonajan näyttö, teksti-TV ja 4:3 kuvakoossa näkyvät palkit sekä erilaiset merkit.

### **Vihje:**

Pienennä kontrastia ja kirkkautta katselun ajaksi.

# **1.1.2 Sähkö-, Magneetti- ja sähkö- Magneettiset kentät (EMF)**

- Royal Philips valmistaa ja myy monia kuluttajille suunnattuja tuotteita, jotka muiden elektronisten laitteiden tapaan voivat yleensä lähettää ja vastaanottaa sähkömagneettisia signaaleja.
- Yksi Philipsin liiketoiminnan tärkeimmistä periaatteista on huomioida tuotteiden valmistuksessa välttämättömät terveysja turvallisuusseikat, jotta tuotteet olisivat kaikkien alalla sovellettavien lainsäädännöllisten määräysten sekä tuotteiden valmistushetkellä voimassa olevien sähkö-, magneetti- ja sähkömagneettisia kenttiä koskevien EMF-standardien mukaisia.
- Philips on sitoutunut kehittämään, valmistamaan ja markkinoimaan sellaisia tuotteita, jotka eivät ole terveydelle haitallisia.
- Philips vakuuttaa, että nykyaikaisten tieteellisten tutkimusten mukaan sen valmistamat tuotteet ovat oikein käytettynä turvallisia.
- Philips osallistuu aktiivisesti kansainvälisten EMF- ja turvallisuusstandardien kehittämiseen, minkä ansiosta Philips voi huomioida tulevat standardit tuotteissaan jo hyvin aikaisessa vaiheessa.

# **1.2 Mikä digitaalitelevisio on?**

Digitaalinen televisio tarjoaa analogista televisiota huomattavasti suuremman ohjelmatarjonnan, eikä siinä esiinny analogiselle televisiolle tyypillisiä häiriöitä. Sen odotetaan tuovan television katseluun aivan uuden ulottuvuuden, ja se antaa laajakangasohjelmointiin huomattavasti enemmän mahdollisuuksia. Monet katsotuimmat ohjelmat lähetetään digitaalisilla kanavilla laajakangasmuodossa, ja analoginen televisio ei pysty näyttämään niitä oikealla tavalla.

Digitaalisen television vuorovaikutteisuus on uusi mullistava kokemus. Kaukosäätimellä saat käyttöösi erityyppisiä tietoja, kuten digitaalista tekstiä vanhaa tekstitelevisiojärjestelmää huomattavasti selkeämmässä muodossa. Näin voit nauttia ohjelmaan liittyvistä tiedoista katselun aikana. Voit käyttää myös sähköistä ohjelmaopasta, joka tarjoaa nopean ja vaivattoman tavan tarkastella digitaalisten ohjelmien täydellistä luetteloa, aivan kuin lukisit sen sanomalehdestä tai television ohjelmalehdestä.

### **1.3 Digitaaliset vai analogiset kanavat?**

Kun televisioon kytketään virta ensimmäistä kertaa, se käynnistyy aina **Digitaalisessa**  tilassa.

Voit vaihtaa TV:n analogisen ja digitaalisen tilan välillä kaukosäätimen  $($ A/D) näppäimellä. Valitse kanavat näppäimillä **P + /**   $-$  tai  $\circled{0}$  –  $\circled{9}$ .

# **Huomaa**

• Luvuissa 6-19 on kaikki tiedot, joita tarvitset käyttääksesi TV:tä digitaalisessa tilassa. Luvuissa 20-29 on kaikki tiedot ja ohjeet, joita tarvitset käyttääksesi TV:tä analogisessa tilassa.

# 2 Turvallisuus

### **2.1 Yleistä**

- **1** Yli 25 kg painavan television nostamiseen ja kantamiseen tarvitaan kaksi henkilöä. Television virheellinen käsittely saattaa aiheuttaa vakavia vammoja.
- 2 Jos asetat television tasolle, varmista, että se on tasainen ja kantaa television painon.
- 3 Jos haluat ripustaa television seinälle, älä ripusta sitä itse. Pätevän asentajan tulee ripustaa televisio. Jos televisio ripustetaan väärin, se voi olla vaarallinen.
- 4 Ennen television ripustamista seinälle on varmistettava, että seinä kestää television painon.

5 Liitäntöjä ei tarvitse tehdä ennen television ripustamista, mutta kaapelit tulee kiinnittää televisioon.

- 6 Riippumatta siitä, mihin asetat tai ripustat televisiosi, varmista, että ilma pääsee kiertämään ilmanvaihtoaukkojen läpi vapaasti. Älä aseta televisiota suljettuun tilaan.
- 7 Älä aseta paljasta liekkiä, kuten sytytettyä kynttilää, lähelle televisiota.
- 8 Älä aseta vedellä täytettyä maljakkoa television päälle tai lähelle. Veden roiskuminen tai kaatuminen television sisälle voi aiheuttaa sähköiskun. Älä käytä televisiota, jos sen sisälle on roiskunut tai kaatunut vettä. Irrota sähköjohto verkkovirrasta välittömästi ja pyydä pätevää asentajaa tarkistamaan televisio.
- 9 Älä altista televisiota tai kaukosäätimen paristoja lämmölle, suoralle auringonpaisteelle, sateelle tai vedelle.

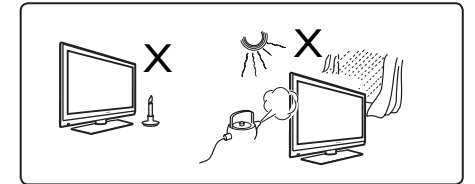

- 10 Älä koske mitään television osaa, virtajohtoa tai antennijohtoa ukkosella.
- 11 Älä jätä televisiota valmiustilaan pitkäksi aikaa. Irrota mieluummin televisio verkkovirrasta.
- 12 Vedä virtajohto irti pitäen kiinni töpselistä – älä kisko itse johtoa. Älä käytä väärän mallista pistorasiaa. Työnnä pistoke kunnolla pistorasiaan. Jos pistoke on löysästi kiinni, se voi aiheuttaa valokaaren ja johtaa tulipaloon.

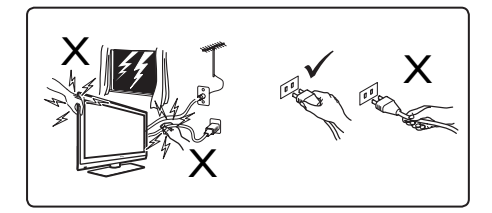

13 Älä kytke liian monta laitteita samaan pistorasiaan. Liian suuren laitemäärän käyttäminen saattaa aiheuttaa ylikuormitusta ja tulipalon tai sähköiskun vaaran.

### **2.2 Näytöstä huolehtiminen**

1 Älä poista suojakalvoa ennen kuin teline/ seinäkiinnitys ja liitännät ovat valmiit. Käsittele laitetta varoen.

 **Huomaa Käytä vain toimitukseen kuuluvaa pehmeää liinaa TV:n kiiltävän etuosan puhdistamiseen.**

- 2 Älä pyyhi laitetta vettävaluvalla liinalla. Älä käytä asetonia, tolueenia tai alkoholia TV:n puhdistamiseen. Turvallisuusvarotoimena irrota virtajohto verkkopistorasiasta, kun puhdistat vastaanotinta.
- 3 Älä kosketa, paina, hiero tai iske näyttöä millään kovalla, sillä se voi naarmuttaa, turmella tai vahingoittaa näyttöä pysyvästi.

# 3 Yleiskatsaus TV:n näp päimistä ja liittimistä

### **3.1 Sivulla tai yläosassa olevat ohjainpainikkeet**

Käytä sivulla tai yläosassa olevia ohjainpainikkeita virran, valikon, äänenvoimakkuuden ja kanavanumeron säätämiseen.

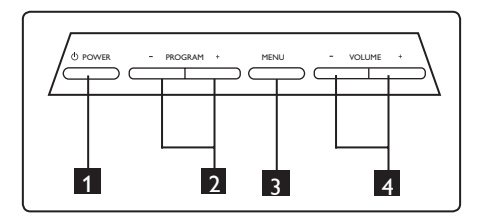

- **1 Power (Virta)**  $\bigcirc$  : kytkee TV: n päälle ja pois päältä. **Huomaa**: Nollavirrankulutukseen pääsemiseksi virtajohto on irrotettava virtapistokkeesta.
- 2 **Programm + / – (Ohjelmanvalinta)**: valitsee ohjelmia.
- 3 **Menu (Valikko)**: näyttää tai sulkee valikot PROGRAM + / – -näppäimiä voidaan käyttää valikkokohdan valintaan ja VOLUME + / – näppäimiä siirtymiseen valittuun valikkokohtaan ja säätöjen tekemiseen.
- 4 **Volume + / – (Voimakkuus)**: muuttaa äänenvoimakkuuden lujemmalle tai hiljaisemmaksi.

### **3.2 Takaliitännät**

Nämä liitännät ovat TV:n taustapuolella ja alaspäin suunnattuja.

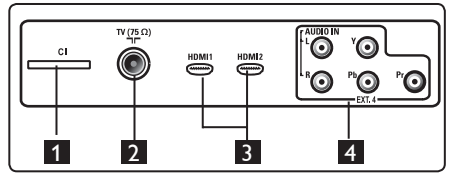

Nämä liitännät ovat TV:n taustapuolella ja taaksepäin suunnattuja.

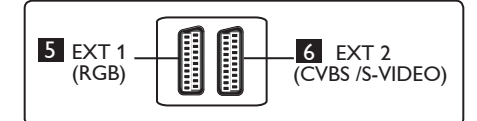

- 1 **CI-paikka (Common Interface)**: liitäntä kortinlukijalle ja maksukortille.
- 2 **TV-antennin** liitäntä: Liitä antennipistoke 75 Ω  $\neg$  liitäntään.
- 3 **HDMI 1 / HDMI 2**: liitäntä TVsovittimelle, DVD-soittimelle/ tallentimelle, High Definition -laitteelle tai PC-tietokoneelle.
- 4 **EXT4**: liitäntä DVD:n ja maksu-tvpäätteen kaltaisille laitteille, joilla on samanlaiset.
- 5 **EXT 1** (RGB) ja 6 **EXT 2** (CVBS/ S-VIDEO): liitäntä DVD-soittimen/ tallentimen, videolaitteen ja maksu-tvpäätteen kaltaisille laitteille, joilla on samanlaiset liitännät (ns. Scart-liitännät).

### **3.3 Sivuliitännät**

Nämä liitännät ovat TV:n sivulla.

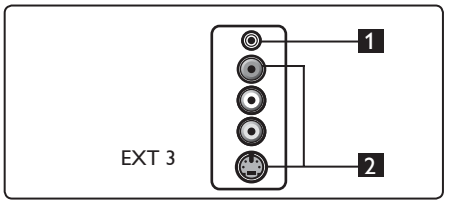

- 1 **Headphone (Kuulokeliitäntä)** : kuulokeliitäntä phonoliittimelle, henkilökohtaiseen kuuntelukokemukseen.
- 2 **Audio Video**: liitäntä kameran ja videonauhurin kaltaisten laitteiden liittämiseen.

# 4 Aloitus

### **4.1 Ennen kuin aloitat**

### **Varoitus**

**Varoitus: Liitäntöjä ei tarvitse tehdä ennen TV:n asentamista paikalleen, mutta kaapelit on liitettävä TV:n liitäntöihin.**

### **4.2 Liitä antenni**

Työnnä antennipistoke lujasta TV:n pohjassa olevaan antenniliitäntään sekä seinässä olevaan antennipistorasiaan.

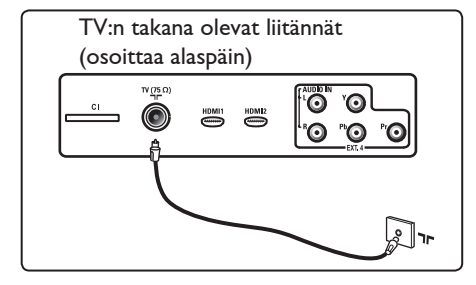

#### **4.3 Verkkovirtaan kytkeminen ja irrottaminen**

(Plasma-TV) - VAROITUS: Tämä on luokan 1 laite. Se on kytkettävä MAADOITETTUUN pistorasiaan, jossa on suojaava maadoitus.

Television virtajohtoliitintä käytetään irrottamaan laite verkkovirrasta.

Varmista, että virtajohto on kokonaan television virtapistokkeessa ja pistorasiassa.

Irrottaaksesi television verkkovirrasta ota virtajohto irti virtapistokkeesta television takaosasta tai irrota virtajohto seinässä olevasta pistorasiasta.

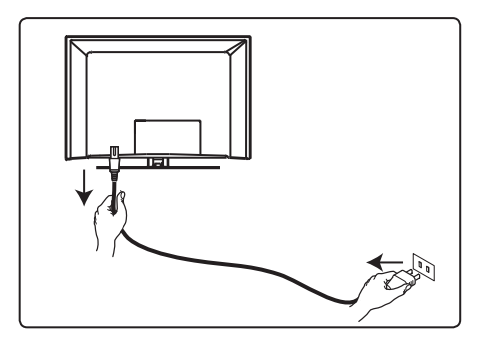

Tarkista, että verkkojännite kotonasi vastaa jännitettä, joka on painettu tarraan TV:n takana.

# **Varoitus!**

Jos televisio asennetaan kääntyvälle alustalle tai kääntyvään varteen, varmista, ettei televisioon kohdistu rasitusta, kun televisiota käännetään. Virtajohtoon kohdistuva rasitus voi löysentää liitoksia. Tämä voi johtaa kipinöintiin ja tulipaloon.

### **4.4 TV:n kytkeminen päälle**

- Kytke televisio päälle painamalla sivulla olevaa virtapainiketta. Laitteeseen syttyy sininen / vihreä merkkivalo ja muutaman sekunnin kuluttua ruutu käynnistyy.
- Jos televisio jää valmiustilaan (punainen merkkivalo), paina **– / +** ohjelmapainikkeita laitteen sivulla tai yläreunassa tai kaukosäätimen **P – / +** -painiketta.

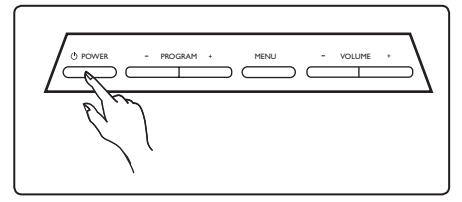

# **4.5 Kaukosäätimen käyttö**

Aseta kaksi toimitukseen kuuluvaa paristoa paikoilleen. Varmista, että paristojen (+) ja (-) navat ovat asettuneet oikein (kotelon sisällä on vastaavat merkinnät).

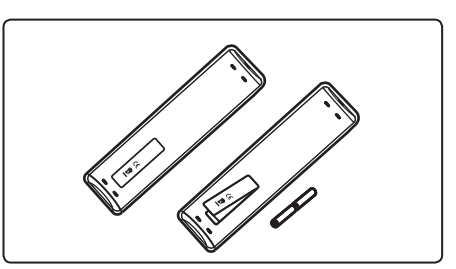

# 5 Kaukosäätimen toiminnot

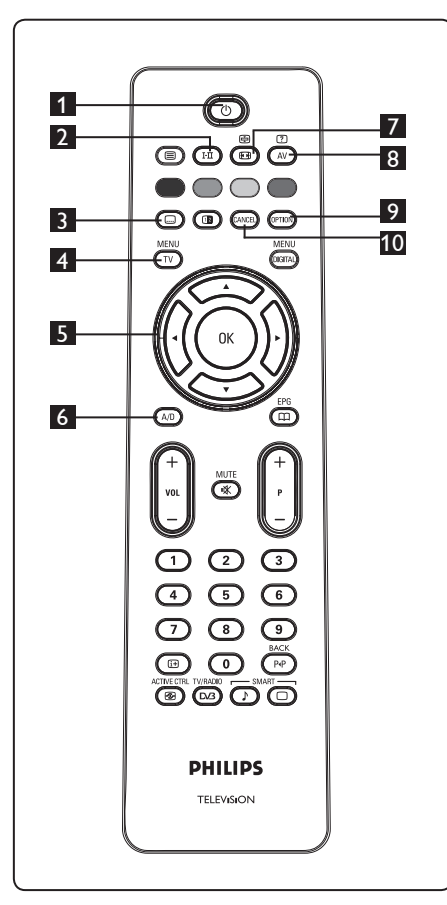

1 **Valmiustila** 

 Asettaa TV:n valmiustilaan. Kytke TV toistamiseen päälle painamalla  $\circledcirc$ -näppäintä uudelleen tai painamalla näppäimiä **(0)** - **(9)**, **P** + *l* – tai  $(\overline{AV})$ . Huomaa: Kun TV kytketään päälle, näyttöön tulee viimeksi käytetty tila.

# 2 **Äänitila**

 Käytetään ohjelmien lukitsemiseksi **Stereo-** ja **Nicam Stereo -**tilasta **Mono-**tilaan. Valitse kaksikielisissä ohjelmissa **Dual** å tai **Dual** » (ilmaistu lähetysten aikana näytössä). Näyttää digitaalitilassa I-II luettelon ääniraidan kielistä. **Mono-**merkkivalo palaa punaisena, kun se on lukitussa tilassa.

# 3 **Tekstitys**

 Digitaalisessa tilassa tämä näppäin aktivoi tekstityksen tai poistaa sen.

# MENU **4 Menu (Valikko)** (TV)

Avaa TV:n analogiset valikot tai sulkee ne.

5 **Kohdistimet Ylös/Alas/Vasemmalle/** Oikealle  $($  $\mathbf{v}$  $\mathbf{v}$ **)** Näitä neljää näppäintä käytetään

valikkokohteiden valintaan ja säätämiseen.

- 6 **Analoginen tai digitaalinen** Kytkee television analogisen ja digitaalisen tilan välillä.
- 7 **Kuvasuhde (muodot)** (Katso sivu 37).

# **8 AV** (AV)

 Valitse lähdeluettelon avulla TV (Analoginen), Digitaali-TV tai liitetty oheislaite (EXT 1, EXT 2, EXT 3, EXT 4, HDMI 1 tai HDMI 2). Valitse lähde näppäimillä ▲ v ja vahvista valinta näppäimellä  $\blacktriangleright$  / (ok).

**9 Options (Vaihtoehdot)** (OPTION) (Katso sivu 23)

# 10 **Cancel (Poistu)**

 Digitaalisessa tilassa tällä näppäimellä poistutaan MHEG-teksti-tv:stä, jos värinäppäinlinkkejä ei ole käytössä tai poistutaan teksti-tv-tilasta.

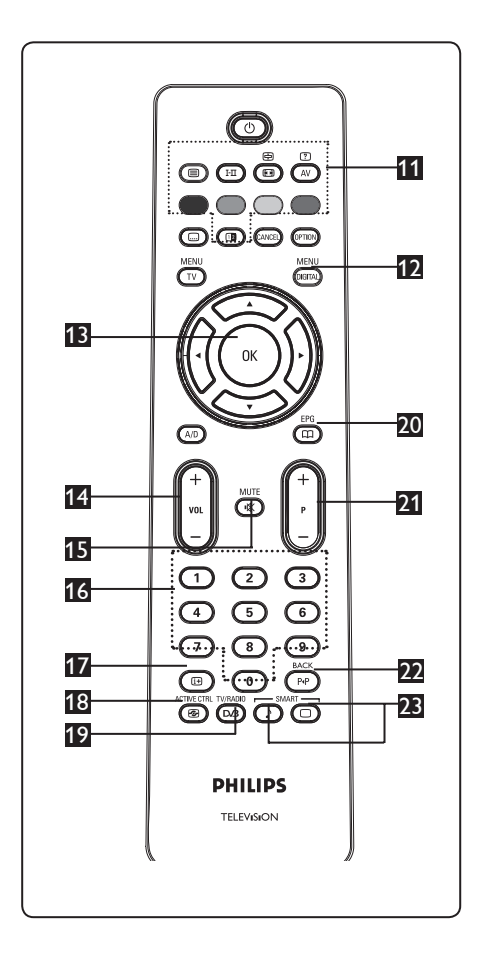

# 11 **Teksti-TV**

(Katso sivut 38-39).

12 **Digital menu (Digitaalinen valikko)** (DIGITAL)

 Näyttää digitaalisen valikon tai poistuu siitä (kun TV on digitaalisessa tilassa).

# 13 **OK**

 Vahvistaa valinnan. Myös ohjelmaluettelon hakemiseen digitaalisessa tilassa.

### 14 **Voimakkuus ( + VOL – )** Säätää äänenvoimakkuutta lujemmalle tai hiljaisemmaksi.

# 15 **Mute (Mykistys)**

Kytkee äänen päälle tai pois päältä.

16 / **Numeronäppäimet** /

 Ohjelmien suoravalintaan Kaksinumeroisia ohjelmia valittaessa toinen numero pitää syöttää heti ensimmäisen numeron jälkeen ennen kuin sen merkkiviiva häviää.

17 **Infonäppäin**

 **Digitaalisessa** tilassa näyttää tietopalkin tai poistuu siitä (katso sivu 14).  **Analogisessa** tilassa näyttää/poistaa ohjelman numeron, äänitilan, kellon ja uniajastimen jäljellä olevan ajan.<br>ACTIVE CTRL

# 18 **Active Control**

 Säätää jatkuvasti ja automaattisesti kuvaasetusta optimaaliseen kuvanlaatuun kaikissa signaaliolosuhteissa. (Katso sivu 34). TV/RADIO

# 19 **Digitaalinen TV / Radio**

 Digitaalisessa tilassa tällä näppäimellä valitaan digitaalisia radioasemia. Siirry radioluetteloon painamalla (0K)-näppäintä. **Huomaa:** Voit palata digitaaliseen tv-tilaan painamalla <sup>TV/RADIO</sup> -näppäintä uudelleen.

20 **Sähköinen ohjelmaopas EPG** (Katso sivu 24)

# 21 **Ohjelmanumero ( + P – )**

 Valitsee seuraavan tai edellisen käytettävissä olevan ohjelmanumeron/ lähteen (tai digitaalisessa valikossa sivun).

# 22 **Edellinen kanava /Muokkaus tai askelpalautus**

 Analogisessa/digitaalisessa tilassa tämä näppäin vaihtaa aiemmin katsotun ja nykyisen ohjelman välillä. Sitä käytetään myös muokkaus- tai askelpalautinnäppäimenä, kun nimeät suosikkikanavaasi. SMART SMART

#### 23 **Smart-kuva /-ääni**  $\mathbf{L}$

 Antaa valita useista ennalta määritellyistä kuva- ja ääniasetuksista (katso sivu 36).

- 6 Digitaalisen päävalikon ja alavalikkojen yleiskatsaus
- 1 Valitse digitaalinen tila kaukosäätimen (A/D) -painikkeella. **2** Tuo asetusvalikko näyttöön painamalla digitaalisessa tilassa maria -painiketta. 3 Vaihda, valitse ja säädä valikkokohteita
	- A **v 4** ► -painikkeilla.

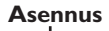

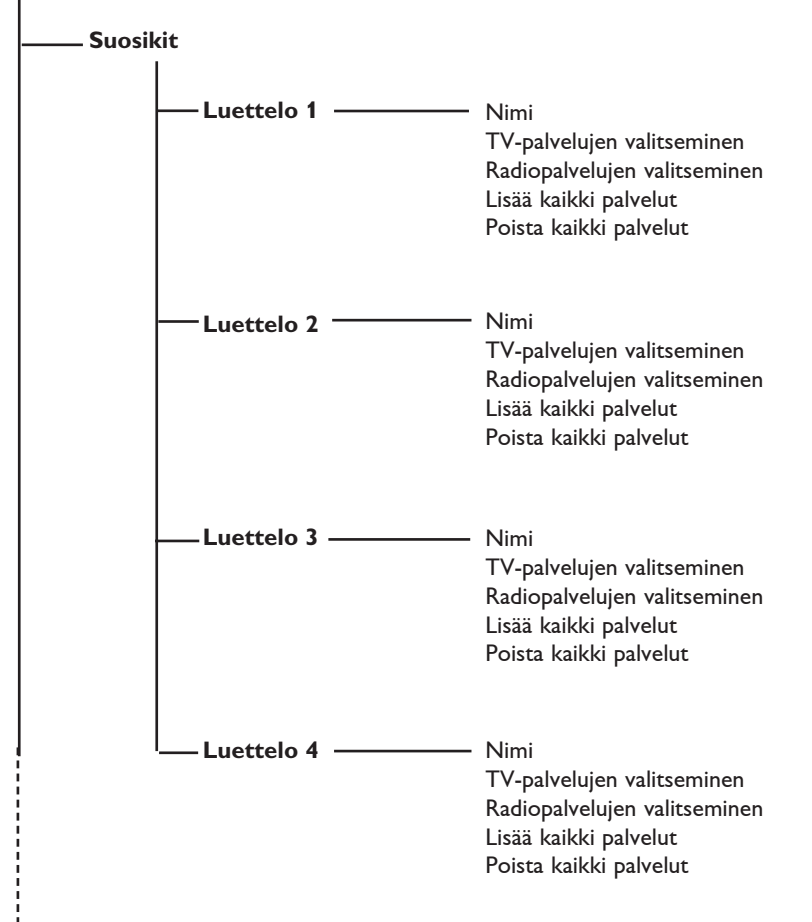

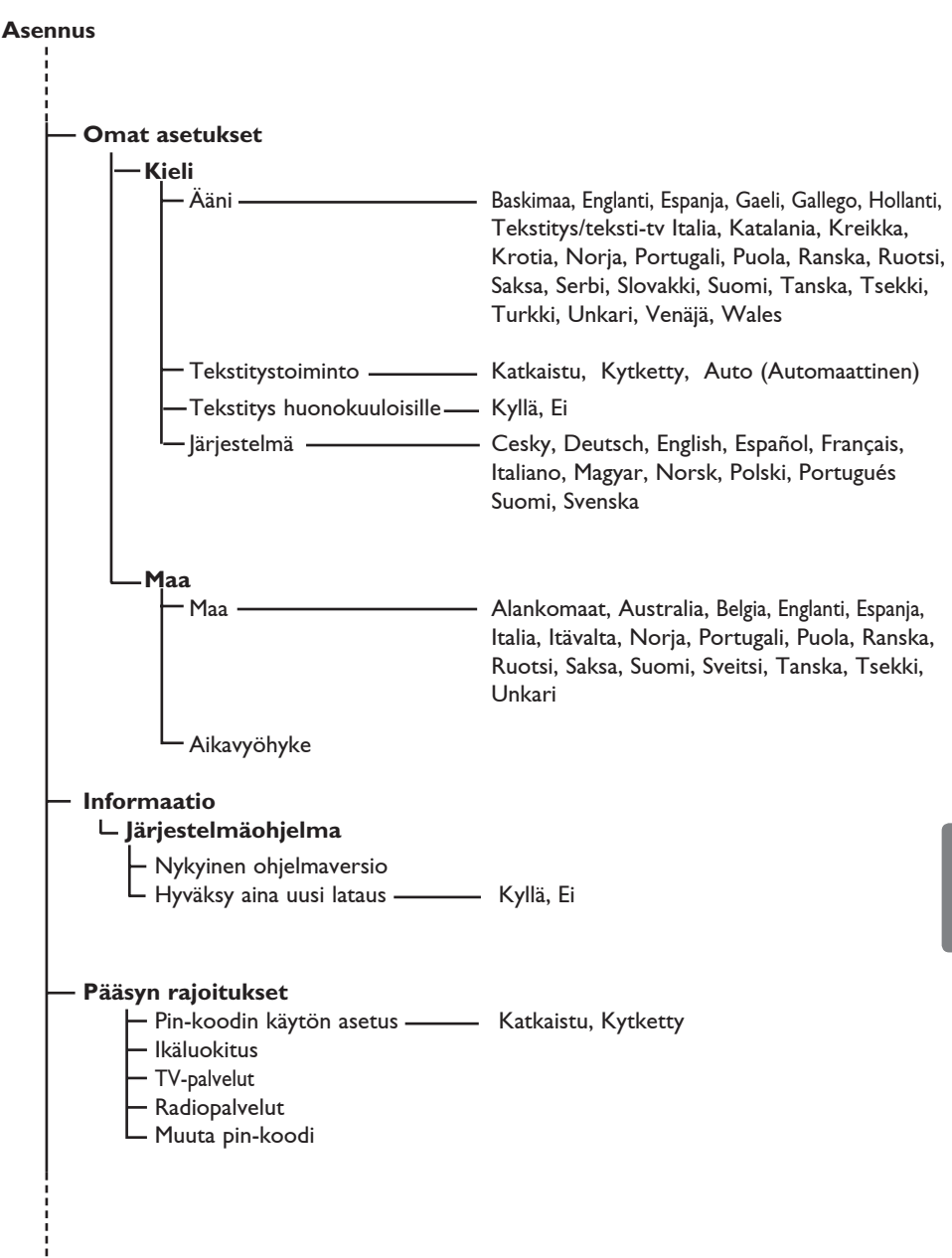

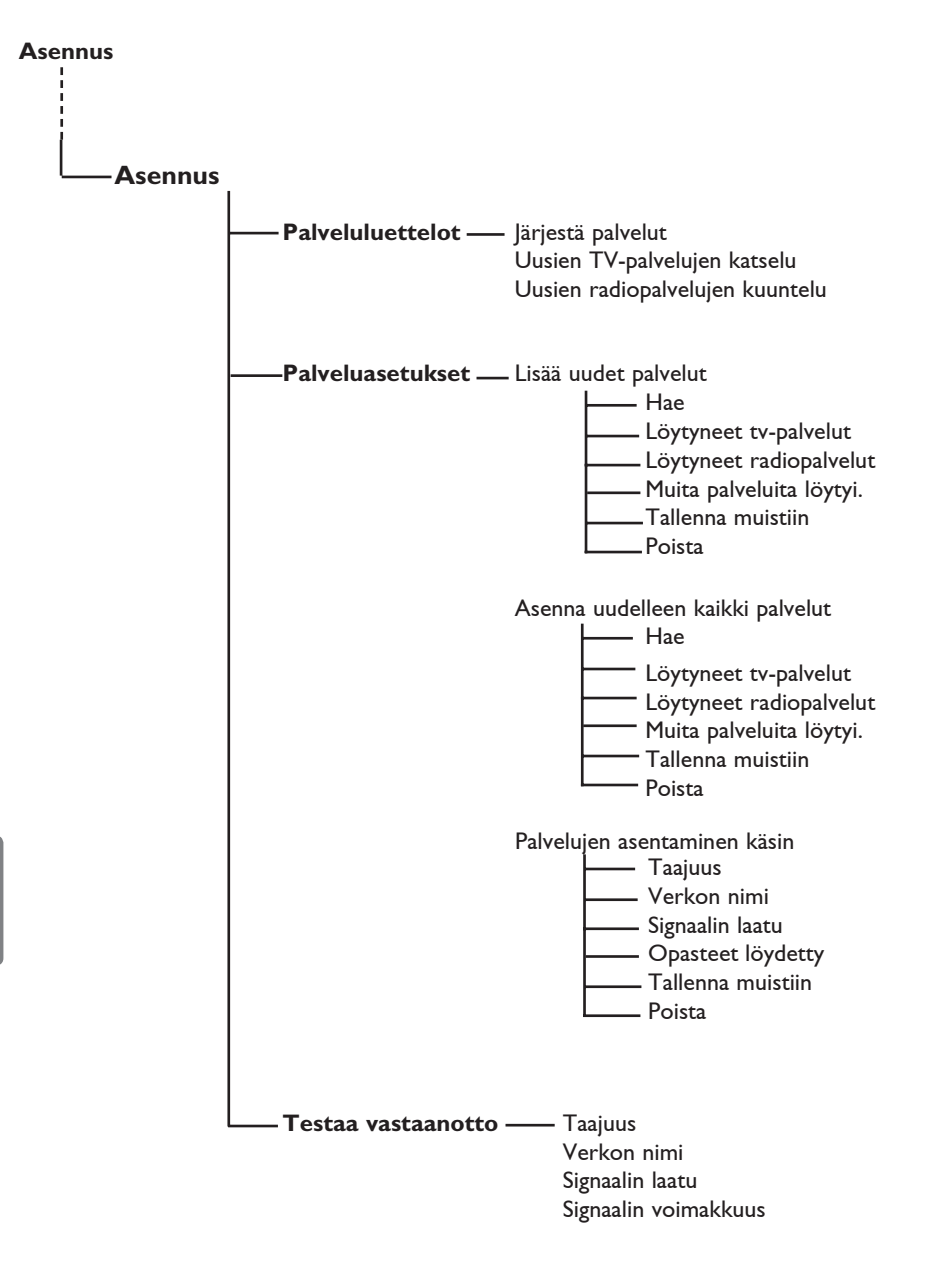

# 7 TV:n kytkeminen päälle ensimmäistä kertaa

Kun kytket TV-vastaanottimen päälle ensimmäistä kertaa, näytölle ilmestyy valikko.

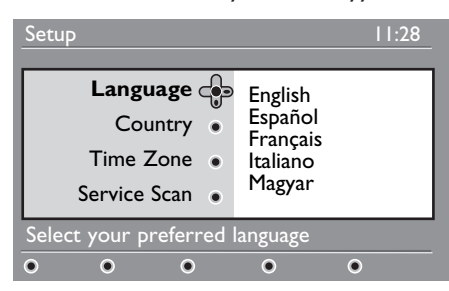

1 Siirry kielivalintaan (Language) painamalla nuolinäppäintä ► ja valitse sitten haluamasi kieli painamalla nuolinäppäimiä

- $\blacktriangle$   $\blacktriangledown$ .
- 2 Vahvista valinta painamalla näppäintä.
- 3 Valitse Maa tai Aikavyöhyke painamalla nuolinäppäimiä ▲ v ja siirry Maatai Aikavyöhyketilaan painamalla nuolinäppäintä ▶.

# **Varo**

Jos valitset väärän maan, kanavanumerointi ei ole oman maasi standardien mukainen, etkä ehkä voi vastaanottaa kaikkiatai mitään palveluja.

# **Huomaa**

Kielen voi valita Maa-asetuksesta riippumatta.

4 Valitse haluamasi maa tai aikavyöhyke painamalla nuolinäppäimiä ▲ ▼ ja vahvista valinta painamalla ( 0K )-näppäintä.

# 5 Valitse **Service Scan** painamalla nuolinäppäintä v selataksesi

käytettävissä olevia analogisia ja digitaalisia kanavia.

6 Aloita asennus painamalla  $(0K)$ -näppäintä.

# **Huomaa**

Jos digitaalisia kanavia ei löydetä, vaihda analogiseen tilaan painamalla A/D-näppäintä.

# **Huomaa**

Jos jossain vaiheessa päätätkin palauttaa tehdasasetukset, pidä Menu-näppäintä vastaanottimen sivulla painettuna viisi sekuntia. Näyttöön ilmestyy valikko. Toista vaiheet 1-5 ikään kuin tämä olisi ensimmäinen kerta, kun kytket TV:n päälle. Tämä toiminto palauttaa sekä digitaalisen että analogisen tilan

# 8 Palkissa olevien tietojen lukeminen

Kun valitset digitaalisen kanavan, ruudun yläreunaan ilmestyy tiedotuspalkki muutamaksi sekunniksi.

### **8.1 Palkin kuvaus**

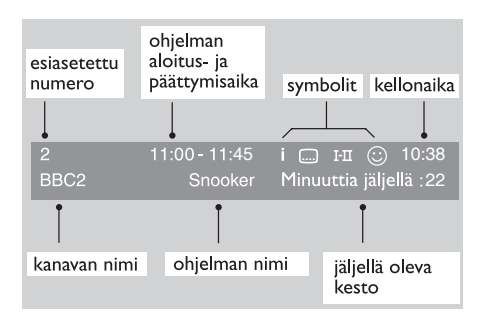

Palkki sisältää seuraavat tiedot: esiasetettu numero, kanavan nimi, ohjelman kesto, lähetysaika, ohjelman nimi ja meneillään olevan ohjelman jäljellä oleva kesto.

# Suomi

### **8.2 Symbolien kuvaus**

- **i** Tästä ohjelmasta on saatavilla lisätietoja. Näytä tai poista tiedot (i+) -näppäimellä. Tekstitys on saatavilla.
- Jos haluat tekstityksen näkyviin, paina  $\Box$ - tai  $\Diamond$ <sup>orion</sup>) -näppäintä ja siirry Vaihtoehdot-valikkoon ja valitse tekstityskieli.
- TXT Ilmoittaa, että analoginen tekstitelevisio on käytettävissä digitaalisessa tilassa.
- ù Muut kielet ovat käytettävissä ja ne voi valita Asetukset-valikossa. Voit myös valita toisen kielen painamalla näppäintä  $(\overline{I^{1}\Pi})$ .
- $\odot$  Symbolin väri (punainen, vihreä, keltainen tai sininen) osoittaa valitun Suosikit-luettelon.

# **Huomaa**

Näyttöön tulee valkoinen symboli, jos ohjelma on tallennettu yhteen tai useaan suosikkiluetteloon, jotka eivät ole parhaillaan aktivoituja.

# 9 Palveluluettelot

# **9.1 Järjestä palvelut**

Tämän valikon avulla voit muuttaa tallennettujen digitaalisten kanavien ja radioasemien järjestystä.

- 1 Näytä asennusvalikko painamalla digitaalisessa tilassa (DIGITAL)-näppäintä.
- 2 Valitse Asennus v-näppäimellä, paina ▶ -näppäintä kahdesti ja valitse **Palveluluettelot** -valikko.

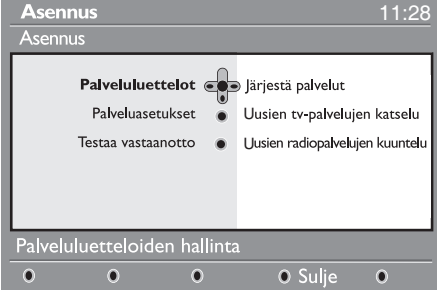

<sup>3</sup> Paina ▲ ▼-näppäimiä valitaksesi **Järjestä palvelut** ja paina ▶-näppäintä.

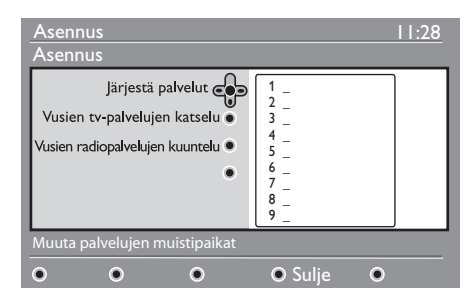

- 4 Paina  $\blacktriangle$   $\blacktriangledown$ -näppäimiä ja valitse kanava, jonka haluat vaihtaa.
- $5$  Aktivoi painamalla  $(0K)$ -näppäintä. Jos haluat purkaa valitun kanavan asetukset, paina punaista näppäintä.
- 6 Valitse ( $\blacktriangle$   $\blacktriangledown$ ) sen kanavan numero, johon haluat vaihtaa kanavan.
- $7$  Vahvista vaihto painamalla  $(0K)$ näppäintä. Vaihto on tehty.
- 8 Toista kohdat 4 7 kunnes kaikki kanavat ovat halutussa järjestyksessä.
- 9 Palaa edelliseen valikkoon painamalla < -painiketta. **MENU**
- 10 Poistu valikosta painamalla <sup>(DIGITAL</sup> näppäintä.

### **9.2 Uusien tv-palvelujen katselu tai Uusien radiopalvelujen kuuntelu**

Palvelun tarjoaja on alkanut lähettää alkuasennuksen jälkeen uusia tv-kanavia ja radioasemia. Tässä valikossa voit tarkistaa, mitkä kanavat ja asemat ovat saatavilla.

- 1 Näytä asennusvalikko painamalla digitaalisessa tilassa MENU -näppäintä.
- 2 Valitse Asennus v-näppäimellä, paina ▶ -näppäintä kahdesti ja valitse **Palvelu luettelot** -valikko.
- 3 Paina ▲ ▼ -näppäimiä, valitse Uusien **TV-palvelujen katselu** tai **Uusien radiopalvelujen kuuntelu**.
- 4 Jos uusia palveluita on saatavilla, siirry luetteloon painamalla ► -näppäintä ja selaa luetteloa painamalla  $\blacktriangle \blacktriangledown$  näppäimiä.
- 5 Palaa edelliseen valikkoon painamalla < -painiketta. **MENU**
- 6 Poistu valikosta painamalla (DIGITAL) näppäintä.

# 10 Palveluasetukset

### **10.1 Lisää uudet palvelut**

Palvelun tarjoaja on alkanut lähettää alkuasennuksen jälkeen uusia TV-kanavia ja radioasemia. Tässä valikossa voit hakea uudet TV-kanavat tai radioasemat.

- 1 Näytä asennusvalikko painamalla digitaalisessa tilassa <sub>(DIGITAL</sub>) -näppäintä. 2 Valitse Asennus painamalla -näppäintä ja paina sitten ▶ -näppäintä
- **3** Valitse **Palveluasetukset** ( $\mathbf{v}$ ) ja paina Æ -näppäintä.

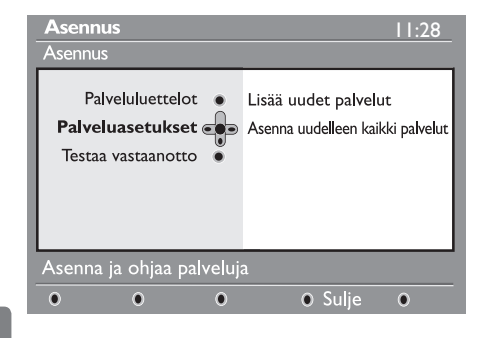

4 Paina ► -näppäintä, valitse Lisää uudet palvelut, paina (0K) -näppäintä ja aktivoi asennus.

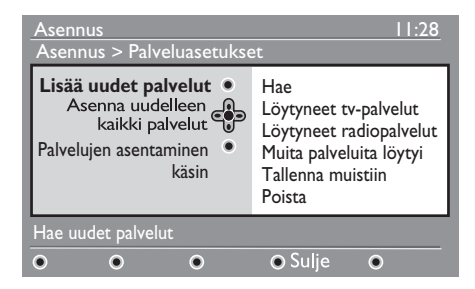

 Haku alkaa ja ainoastaan uudet kanavat tallennetaan ja lisätään valikon Kanavaluetteloon. Asennuksen etenemisprosentti ja haettujen kanavien lukumäärä näytetään ruudulla. Kun haku on saatu päätökseen, valitse tallenna ja hyväksy uudet palvelut  $(0K)$  näppäimellä.  $5$  Palaa edelliseen valikkoon painamalla <

- -painiketta. MENU
- 6 Poistu valikosta painamalla *(DIGITAL* näppäintä.

### **10.2 Asenna uudelleen kaikki palvelut**

Tässä valikossa voit asentaa kaikki digitaaliset TV-kanavat ja radioasemat uudelleen.

- 1 Näytä asennusvalikko painamalla digitaalisessa tilassa <sub>(DIGITAL</sub>) -näppäintä.
- 2 Valitse Asennus painamalla v-näppäintä ja paina sitten ▶-näppäintä.
- **3** Valitse **Palveluasetukset** (▼) ja paina ▶ -näppäintä.
- 4 Valitse **Asenna uudelleen kaikki palvelut** (▼) ja paina ▶ -näppäintä.

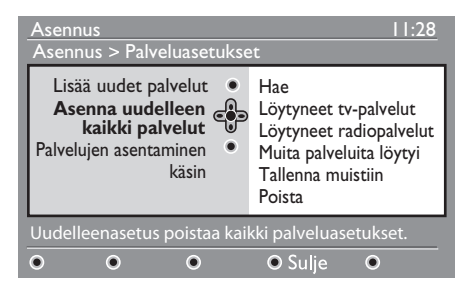

- 5 Aloita asennus painamalla  $(0K)$ -näppäintä. Kaikki digitaaliset palvelut haetaan ja tallennetaan automaattisesti. Kun haku on saatu päätökseen, valikkoon tulee ilmoitus löydettyjen digitaalisten palveluiden lukumäärästä.
- 6 Kun haku on saatu päätökseen, tallenna palvelut (0K) -näppäimellä.
- 7 Palaa edelliseen valikkoon painamalla < -painiketta.
- 8 Poistu valikosta painamalla  $\frac{\text{MENU}}{\text{MENU}}$ näppäintä.

# **10.3 Palvelujen asentaminen käsin**

Tämä valikko antaa selata käsin palveluita tuomalla esiin kohdekanavan taajuuden.

- 1 Näytä asennusvalikko painamalla digitaalisessa tilassa <sub>(DIGITAL</sub>) -näppäintä.
- 2 Valitse Asennus painamalla v-näppäintä ja paina sitten »-näppäintä.
- **3** Valitse **Palveluasetukset** ( $\blacktriangledown$ ) ja paina Æ -näppäintä.
- 4 Valitse Palvelujen asentaminen käsin  $(\nabla)$ ja paina nuolinäppäintä  $\blacktriangleright$ .

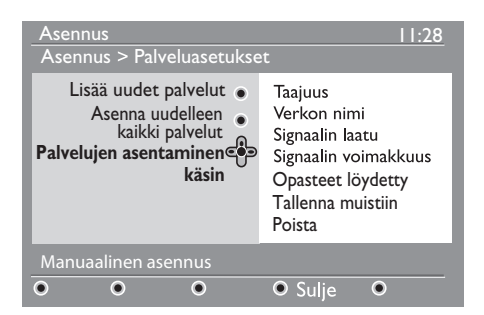

- 5 Syötä kohdekanavan taajuus (0)- $9^{\circ}$  -näppäimellä ja aloita kanavien etsintä painamalla (0K). Kun haku on valmis, valikko näyttää löydettyjen digitaalisten palveluiden määrän.
- 6 Kun haku on saatu päätökseen, tallenna palvelut (0K) -näppäimellä.
- 7 Palaa edelliseen valikkoon painamalla < -painiketta.
- **8** Poistu valikosta painamalla  $\frac{MENU}{DIGITA}$ näppäintä.

# 11 Testaa vastaanotto

Tässä valikossa voit tarkistaa antennin välityksellä vastaanotetun signaalin voimakkuuden.

1 Näytä asennusvalikko painamalla<br>digitaalisessa tilassa  $\frac{MENU}{M}$ -näppäintä. digitaalisessa tilassa

 $2$  Valitse Asennus painamalla  $\blacktriangledown$ -näppäintä ja näytä asennusvalikko »-näppäimellä.

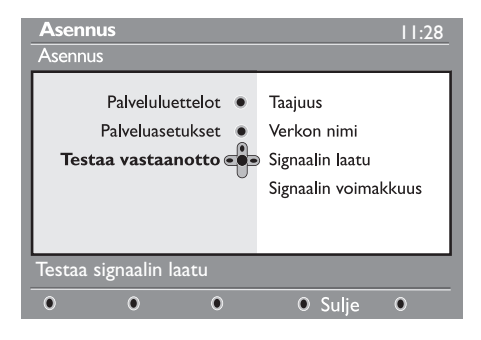

3 Paina v-näppäintä, valitse Testaa vastaanotto ja paina -näppäintä. Saat ilmoituksen todellisesta kanavan taajuudesta, verkon nimestä, signaalin laadusta ja voimakkuudesta.

Suomi

4 Valitse kanavapaikka > -painikkeella ja anna testattavan digitaalisen kanavan taajuus numeropainikkeilla  $\begin{array}{|c|c|c|}\n\hline\n0 & -\hline\n\end{array}$ Seuraavaan merkkipaikkaan voit siirtyä > -painikkeella.

 Jos koevastaanotto osoittaa, että signaalin voimakkuus on todella huono, voit yrittää parantamista, uudistamista, säätöä tai antennin vaihtamista. Parhaiden tulosten saavuttamiseksi on kuitenkin suositeltavaa ottaa yhteys erikoistuneeseen antenniasentajaan.

- $\overline{5}$  Paina  $(0K)$  -näppäintä poistuakseni taajuuskohdasta, kun olet antanut taajuuden.
- 6 Palaa edelliseen valikkoon painamalla < -painiketta.
	- näppäintä.

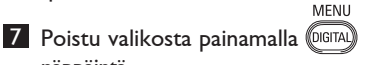

Tämä valikko antaa sinun valita haluamasi kielen tai tehdä muutoksia sijaintiin (maa tai aikavyöhyke).

1 Näytä asennusvalikko painamalla digitaalisessa tilassa MENU -näppäintä. DIGITAL

**2** Valitse **Omat asetukset** painamalla ▼ näppäintä ja paina sitten ▶-näppäintä.

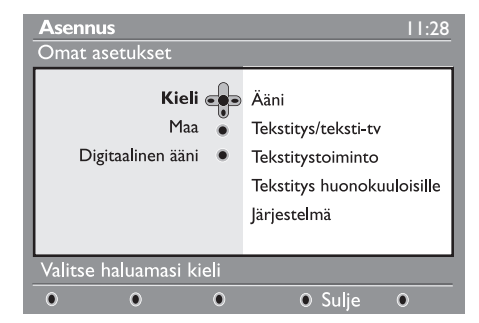

- 3 Valitse Kieli, Maa tai Digitaalinen ääni  $(\blacktriangledown)$ paina ▶-näppäintä.
- 4 Valitse asetus  $\blacktriangle$   $\blacktriangledown$ -näppäimillä ja siirry alivalikkoon painamalla »-näppäintä Tee haluamasi säädöt ja poistu painamalla  $\sqrt{0}$ K -tai ◀-näppäintä.
- 5 Palaa edelliseen valikkoon painamalla < painiketta.
- 6 Poistu valikosta painamalla *CIGITA* näppäintä.

# **Kielen oletusasetukset**

- **Ääni**: puhutun kielen valinta.
- **Tekstitys/teksti-tv**: tekstityksen ja tekstitv:n kielen valinta.
- **Tekstitystoiminto**: **Katkaistu, Kytketty tai auto (Automaattinen)** (tekstitys saatavilla ainoastaan silloin, kun on kyseessä alkuperäinen äänilähetys).
- **Tekstitys huonokuuloisille**: Valikosta aktivoidaan tai poistetaan käytöstä erityisesti huonokuuloisille tarkoitettu tekstitys (jos palvelun tarjoaja mahdollistaa sen).

# Jos valitsit väärän kielen, toimi seuraavasti päästäksesi uudelleen kielen valintaan.

 **Huomaa**

- Poistu näytöllä olevasta valikosta painamalla nurun -painiketta.
- Näytä valikko painamalla  $\frac{m}{\sqrt{D}}$  -painiketta uudelleen.
- Valitse valikon **toinen** kohde painamalla ▼ -painiketta ja siirry seuraavalle valikon tasolle painamalla > -painiketta.
- Paina  $\blacktriangleright$  -painiketta uudelleen ja valitse valikon viides kohde painamalla  $\blacktriangledown$  painiketta.
- Siirry seuraavalle valikon tasolle painamalla ▶ -painiketta.
- Valitse oikea kieli  $\blacktriangle \blacktriangledown$  -painikkeella.
- Vahvista valintasi  $(0K)$ -painiketta.
- Poistu näytöllä olevasta valikosta painamalla **meno** -painiketta.

# **Käyttöpaikan asetukset**

• **Maa**: asuinmaasi valinta.

# **Varoitus**

 Jos valitset väärän maan, kanavien numerointi ei silloin vastaa maan käyttämiä normeja, jolloin osa kanavista tai yksikään kanava ei näy. Huomaa, että kieliasetus voidaan tehdä maaasetuksesta riippumatta.

• **Aikavyöhyke**: asuinpaikkasi aikavyöhykkeen valinta.

# • **Järjestelmä**: valikon kielen valinta.

# 13 Pääsyn rajoitukset

Tämä valikko antaa sinun asettaa pääsyrajoituksia digitaalisille kanaville.

1 Näytä asennusvalikko painamalla **MENI** digitaalisessa tilassa <sub>@GITAL</sub>-näppäintä.

- 2 Paina v-näppäintä, valitse Pääsyn rajoitukset ja paina ▶-näppäintä.
- **3** Paina ►-näppäintä ja siirry Pin-koodin **käytön** asetus -valikkoon.

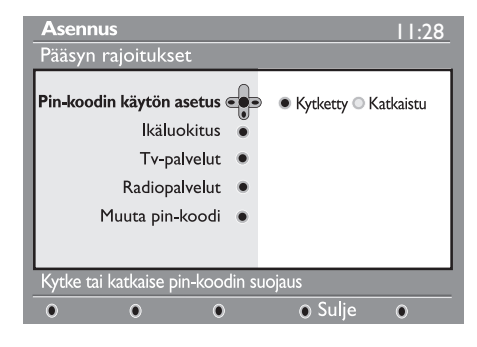

4 Käytä < ►-näppäimiä, säädä Kytkettyasentoon ja poistu painamalla  $(0K)$ -näppäintä. Pääset siten tekemään muita säätöjä.

# **Varoitus**

Käyttöoikeusrajoituksia käytettäessä sinun on annettava pin-koodi ohjelman ajastettua tallentamista varten.

MFNU

- $5$  Palaa edelliseen valikkoon painamalla  $\triangleleft$  painiketta.
- 6 Poistu valikosta painamalla *DIGITA* näppäintä.
- **Ikäluokitus:** lukitse kanava valitsemalla haluamasi luokitus. Ikäluokitus estää ainoastaan joidenkin ohjelmien katselun silloin, kun tarvittavat tiedot on liitetty ohjelman yhteyteen.
- **TV-palvelut**: valitse lukittava TV-kanava ja paina sitten  $(0K)$
- **Radiopalvelut**: valitse lukittava radiokanava ja paina sitten  $(0K)$
- **Muuta pin-koodi**: siirry valikkoon painamalla  $\blacktriangleright$ . Vaihda käyttöoikeuskoodi toimimalla näytön ohjeiden mukaan. Oletusarvoinen pin-koodi on 1234. Jos olet unohtanut henkilökohtaisen koodin, pin-koodi voidaan palauttaa oletukseksi (1234) antamalla yleiskoodi 0711.

# **Huomaa**

TV-vastaanottimessa on paikka kortinlukijalle (Common Interface) (katso sivu 26). Voit hankkia tämän kortinlukijan tilaamalla palvelun joltakin palveluntarjoajalta, kuten Pay TV:ltä tai vastaavalta. kortinlukijan ei kuulu TV-vastaanottimen toimitukseen.

Pääsyrajoitusvalikko näyttää kortinlukijan pääsyrajoitukset, kun kortinlukija on asennettu. Näytössä näkyvät viestit ja tekstit ovat riippuvaisia kortinlukijasta. Häiriön tai poikkeavan toiminnan ilmetessä on otettava yhteyttä palveluntarjoajaan.

# 14 Suosikkiluettelon määrittäminen

Tämän valikon avulla voidaan luoda suosikkiluettelo, joka sisältää käyttäjän haluamat TV-kanavat ja radioasemat. Kullakin perheenjäsenellä voi olla oma suosikkiluettelonsa.

1 Näytä asennusvalikko painamalla digitaalisessa tilassa MENU -näppäintä.

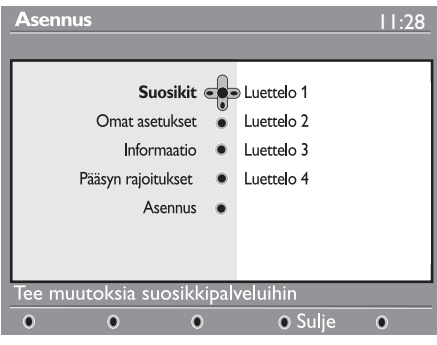

- 2 Avaa Suosikit-luettelovalikko painamalla ▶. Voit luoda neljä erilaista suosikkiluetteloa.
- $3$  Valitse haluamasi suosikkiluettelo  $\blacktriangle \blacktriangledown$ näppäinten avulla: **Luettelo 1, Luettelo 2, Luettelo 3** tai **Luettelo 4** ja paina sitten ►.
- 4 Valitse asetus  $\blacktriangle$   $\blacktriangledown$ -näppäimillä ja siirry alivalikkoon painamalla »-näppäintä.
- **Nimi**: siirry nimikentässä (16 merkkiä) käyttämällä ◀ ▶-näppäimiä ja valitse kirjaimet - P + näppäimillä, muut merkit näppäimellä  $($  PP $)$ . Nimen kirjoittamisen jälkeen poistu valitsemalla  $\left(\overline{\text{OK}}\right)$
- **TV-palvelujen valitseminen**: valitse haluamasi TV-kanava ▲ v-näppäimillä ja vahvista valitsemalla (OK). Poistu valitsemalla Í.
- **Radiopalvelujen valitseminen**: valitse haluamasi radioasema  $\blacktriangle$  v-näppäimillä ja vahvista valitsemalla (0K). Poistu valitsemalla <a
- Lisää kaikki palvelut: Paina (0K näppäintä, jos haluat lisätä kaikki palvelut suosikkiluetteloon
- **Poista kaikki palvelut**: Paina -näppäintä, jos haluat poistaa kaikki palvelut suosikkiluettelosta.
- 5 Palaa edelliseen valikkoon painamalla < painiketta.
- MENU 6 Poistu valikosta painamalla (DIGITAL) näppäintä. Suosikkiluettelo voidaan valita Vaihtoehdot-valikosta (katso sivu 23).

# 15 Informaatio

Tämä valikko sisältää tietoja ohjelmistoversiosta ja uuden ohjelmiston asennuksesta.

1 Tuo asetusvalikko näyttöön painamalla digitaalisessa tilassa MENU -painiketta.

2 Valitse v-painikkeella **Informaatio** ja paina  $\blacktriangleright$  -painiketta kaksi kertaa.

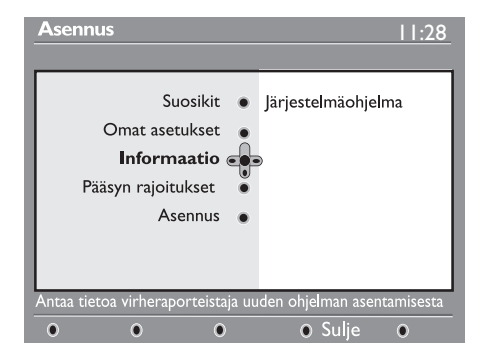

Ohjelmistoversio ilmestyy näyttöön.

- 3 Siirry valintatilaan painamalla ▶ -painiketta.
- 4 Valitse **Yes** tai **No**-tila nuolinäppäimillä Í Æ. Voit aktivoida valikon hyväksymään automaattisesti kaikki digitaali-TV:n ohjelmistopäivitykset off-airlatauksina. Normaalisti tuote havaitsee valmiustilassa ollessaan, milloin jokin päivitys on saatavana. Kun vastaanotin kytketään seuraavan kerran päälle, näyttöön tulee viesti, joka osoittaa uuden ohjelmiston olevan saatavana. Näppäimen valinta aktivoi ohjelmiston latauksen.

 Ohjelmiston latausvalikko näyttää ohjelmiston kuvauksen sekä latauksen päivämäärän ja ajankohdan.

 Lataus saattaa päivittää joitakin valikoita ja toimintoja tai lisätä uusia ominaisuuksia, mutta se ei muuta television yleistä toimintatapaa. Jos lataus hyväksytään, se suoritetaan ilmoitettuna päivänä ja ajankohtana.

# **Huomaa**

Television täytyy olla valmiustilassa silloin, kun lataus on määrä tehdä.

# **Uusien ohjelmistojen lataaminen ohjelma-ajan ulkopuolella**

 Jos uusia ohjelmistoja on saatavana, suosittelemme aina niiden hyväksymistä ja lataamista.

- Jos uusia ohjelmistoja on saatavana, saat tästä ilmoituksen, kun kytket television päälle. Valikkoon ilmestyy latauksen ajankohdasta ja kestosta ilmoittava viesti.  $l$ atka painamalla  $(0K)$  -painiketta. **Tärkeää:** Jätä televisio valmiustilaan, jotta päivitys voidaan tehdä. Älä sammuta laitetta pääkytkimestä.
- Jos uuden ohjelmiston latauksen aikana ilmeni ongelmia, sinulle ilmoitetaan seuraavan ajoitetun ohjelmistolatauksen ajankohta. Jatka television tavallista käyttöä painamalla (0K) -painiketta.
- Jos lataus onnistui, näyttöön ilmestyy viesti. Hyväksy se painamalla  $(0K)$  painiketta. Uusia ohjelmistoja ja päivitysohjeita on saatavana sivustolta www.philips.com.

 $\overline{\phantom{a}}$  Palaa edelliseen valikkoon painamalla  $\overline{\phantom{a}}$ -painiketta.

**MENU** 

6 Poistu valikosta painamalla -painiketta.

# 16 Vaihtoehdot-valikon käyttö

Tämän valikon avulla päästään suoraan mm. seuraaviin valintoihin: suosikit ja kielen valinta.

1 Näytä Vaihtoehdot-valikko painamalla digitaalisessa tilassa valkoista (OPTION). näppäintä.

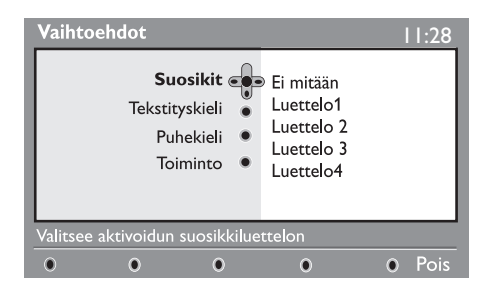

 $2$  Valitse asetus  $\triangle$   $\blacktriangledown$ -näppäimillä ja siirry alivalikkoon painamalla »-näppäintä.

• **Suosikit**: valitse suosikkiluettelosi käyttämällä ▲ v-näppäimiä ja vahvista valitsemalla (OK

# **Huomaa**

 "Ei mitään" -vaihtoehto poistaa suosikkiluettelovalinnan. Lisätietoja suosikkiluettelon luomisesta on sivulla 21.

• **Tekstityskieli**: vaihda kieli tilapäisesti Î  $\blacktriangledown$  -näppäimillä ja vahvista valitsemalla  $(0<sup>K</sup>$ 

- **Puhekieli**: puhekielen tilapäinen vaihtaminen. Vaihda puhe- ja tekstityskieli pysyvästi Omat asetukset -valikosta (s. 19).
- **Toiminto**: voit valita joko Radioasemat, TV-kanavat tai -palvelut ilman ääntä tai kuvaa.

 **Huomaa**  TV-luettelo sisältää sekä radioasemat että televisiokanavat ainoastaan Yhdistynyttä kuningaskuntaa varten.

- **Tunnuksen kesto**: valitse aika, jonka palkki on näkyvissä.
- 3 Poistu valikosta painamalla valkoista näppäintä.

# 17 Televisio-ohjelma opas

Ohjelmaopas on sähköinen palveluopas, jonka avulla voit etsiä digitaaliohjelmia samaan tapaan kuin sanoma- tai ohjelmatarjontalehdestä. Voit selata digitaaliohjelmien luetteloa ja näyttää ohjelmakohtaiset tiedot. Vastaanotin voidaan myös ohjelmoida tallentamaan haluttu digitaalikanava.

1 Näytä TV-opas painamalla digitaalisessa tilassa  $\sqrt{\overline{m}}$ -näppäintä.

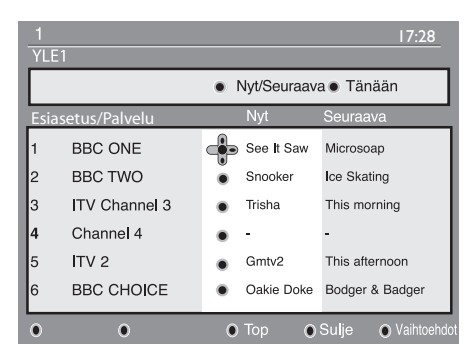

Näyttöön avautuu valittuna olevan suosikkiluettelon digitaaliohjelmien luettelo.

- 2 Siirry **Esiasetus/Palvelu**-luetteloon painamalla v-näppäintä tai avaa **Tänään-luettelo painamalla ▶.**
- 3 Valitse haluamasi ohjelma käyttämällä < Æ -näppäimiä.
- 4 TV-ohjelma oppaan toiminnot näkyvät ruudun alareunassa. Valitse haluamasi toiminto painamalla vastaavaa värillistä näppäintä (punainen, vihreä, keltainen, sininen tai valkoinen).
- **Top** (keltainen näppäin): siirtyminen suoraan luettelon alkuun.
- **Sulje** (sininen näppäin): TV-ohjelma oppaan poistuminen.
- **Vaihtoehdot** (valkoinen -näppäin): tämän valikon avulla voit valita suosikkiluettelon, toiminnon tai teemat. Teemat ovat eri aihepiirejä, voit esimerkiksi valita näytettäväksi ainoastaan: draamat, uutiset, elokuvat, ...
- 5 Painamalla (E)-näppäintä voit näyttää valittuna olevaan ohjelmaan liittyvät (mahdolliset) lisätiedot.
- 6 Poistu valikosta painamalla  $\sqrt{\pi}$ näppäintä.

# 18 Digitaalinen tekstitelevisio (MHEG)

### **Käytössä vain Yhdistyneessä kuningaskunnassa**

Digitaaliset tekstitelevisiopalvelut eroavat merkittävästi analogisista tekstitelevisiopalveluista. Kun siirryt digitaaliseen tekstitelevisiopalveluun, näkemäsi kuvat voivat sisältää grafiikkaa ja tekstiä, jotka on aseteltu ja joita hallitaan lähettäjän haluamalla tavalla. Eräät muiden kanavien tapaan valittavat digitaaliset kanavat tarjoavat digitaalisia tekstitelevisiopalveluita. Eräät digitaaliset kanavat tarjoavat myös lähetettävää ohjelmaa koskevia tietoja (näytölle saattaa ilmestyä viesti tai ohje).

Joissakin olosuhteissa digitaalinen teksti tai vuorovaikutteiset palvelut voivat ohittaa tekstityksen. Tämä voi aiheuttaa sen, ettei tekstitys tule automaattisesti takaisin, kun poistutaan digitaalisesta tekstistä tai vuorovaikutteisista palveluista kanavalla, joka lähettää tekstitystä. Näissä tapauksissa tekstitys voidaan kytkeä päälle painamalla kauko-ohjaimen (OPTION) -näppäintä tai vaihtamalla kanavaa.

- 1 Jos haluat käyttää digitaalista tekstitelevisiota, noudata näyttöön tulevia ohjeita.
- 2 Palvelusta riippuen sinua voidaan kehottaa käyttämään ( ► ▲ T -painikkeita (nuolipainikkeita),  $\bullet$   $\circ$   $\circ$ -painikkeita (väripainikkeita), painiketta (Tekstitelevisio päällä/pois päältä -painiketta) ja joskus numeropainikkeita  $\overline{\mathbf{0}}$ – ( 9

# **Huomaa**

Navigoidessasi digitaalisessa teksti-tv:ssä sivun latauksissa on pieni viive. Sivulla näytetään usein kehote tai viesti, joka kertoo latauksen edistymisestä.

3 Kun olet lopettanut tekstitelevision katselun, valitse toinen kanava P + / - -painikkeilla tai palaa kuvaan noudattamalla näyttöön tulevia ohjeita.

Kun vaihdat digitaalikanavalle, johon liittyy myös tekstitelevisiopalvelu, taustalla ladataan ohjelmistoja, joiden avulla tekstitelevisiotoiminto voidaan ottaa käyttöön. Odota hetki ennen ((=)) painikkeen painamista, jotta ohjelmisto ehtii latautua kokonaan. Jos painat ( $\textcircled{\tiny{\textsf{F}}}$ -painiketta ennen latauksen päättymistä, tekstitelevisionäytölle siirrytään pienellä viiveellä.

Digitaalista tekstitelevisiota selatessa sivun latautuminen kestää hetken. Sivulle ilmestyy usein tilasta ilmoittava kehote tai viesti.

### **Analoginen tekstitelevisio digitaalisessa tilassa**

# **Huomaa Käytössä kaikissa maissa**

- $\cdot$  Jos näet  $\boxed{\text{TXT}}$  -kuvakkeen digitaalisella kanavalla, joka ei tarjoa digitaalisia tekstitelevisiopalveluita, se osoittaa, että analogista tekstitelevisiota voidaan käyttää digitaalisessa tilassa.
- Paina  $\circledR$  -painiketta, jos haluat käyttää analogista tekstitelevisiota.  **Huomaa**

Jos maaksi valitaan **UK** asennuksen aikana, pidä ( $\text{I}$ ) -näppäintä painettuna vähintään 3 sekunnin ajan.

• Lisätietoja analogisten tekstitelevisiotoimintojen käytöstä saat sivuilta 38–39.

# 19 Kortinlukijamoduulin käyttö

**Kortinlukijan** (CAM) -valikolla voi käyttää kortinlukijan toimintoja. Kortinlukijamoduuli liitetään CI-paikkaan TV-vastaanottimen takana (alaspäin suunnattu).

# **Huomaa**

Kortinlukija ei kuulu TV-vastaanottimen toimitukseen. Sen voi hankkia vain tilaamalla palvelun joltakin palveluntuottajalta, kuten Pay TV:ltä tai vastaavalta.

# **TÄRKEÄÄ**

Sammuta TV aina ennen kortinlukijan liittämistä tai poistamista.

# **Kortinlukijan liittäminen**

1 Kytke televisio pois päältä.

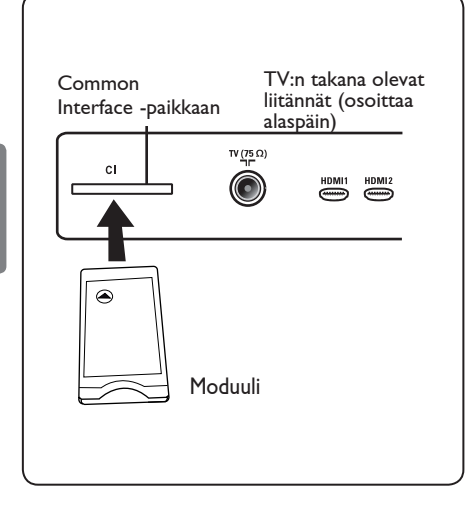

- 2 Joissakin moduuleissa on mukana katselukortti. Jos käytät tämän tyyppistä moduulia, liitä ensin katselukortti moduuliin. Tarkista, että katselukortin nuoli on vasten moduulin nuolta, ennen kuin liität moduulin paikalleen.
- **3** Liitä moduuli TV:n Common Interface (CI) -paikkaan.
- 4 Kytke TV pois päältä.
- MFNU 5 Paina valikon (DIGITAL) -näppäintä tuodaksesi asennusvalikon näyttöön.
- 6 Valitse **Access restriction** (Pääsyn rajoitukset) nuolinäppäimellä v ja paina nuolinäppäintä ▶.
- 7 Siirry **Set pin code protection** (Pinkoodin asetus) -valikkoon painamalla nuolinäppäintä ▶.
- 8 Siirry kortinlukijatoimintoihin toimintoihin painamalla $(0K)$ -painiketta, kuten näytössä on osoitettu.

# **TÄRKEÄÄ**

Jos moduulia ei ole liitetty tai sitä ei ole liitetty kunnolla, kortinlukijavalikkoa ei näytetä. (Jos olet liittänyt moduulin, tarkista että sen on liitetty kokonaan ja oikein, kuten aiemmin vaiheessa 2 esitettiin).

Nyt näytöllä näkyvät toiminnot riippuvat valitsemastasi kortinlukijasta. Tarkemmat tiedot saat moduulin mukana toimitetuista ohjeista tai ottamalla yhteyden myyjään.

# 20 Analogisten ohjelmien automaattinen virittäminen

Tämän valikon avulla voit automaattisesti hakea kaikki alueellasi toimivat analogiset ohjelmat.

Varmista ennen kaikkien analogisten ohjelmien automaattista hakua, että televisio on asetettu analogiseen tilaan. Jos televisio on on digitaalisessa tilassa, paina (Analoginen/digitaalinen) -painiketta ja siirry analogiseen tilaan.

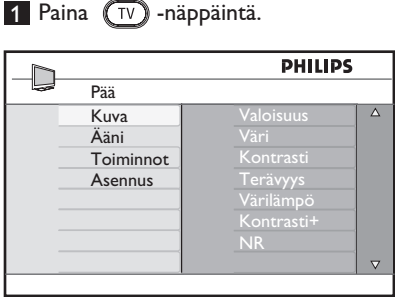

MENU

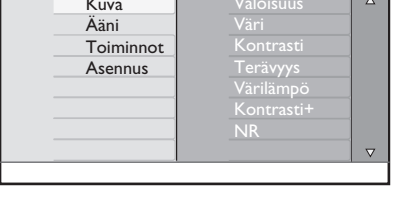

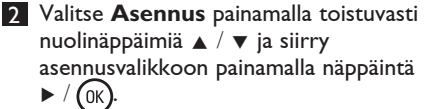

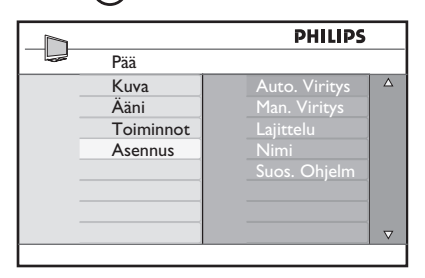

3 "Valitse ï -painikkeella **Auto. Viritys** ja käynnistä automaattinen kanavahaku painamalla  $\blacktriangleright$  / (ok) painiketta. Kaikki käytettävissä olevat televisiokanavat tallennetaan. Haun suorittaminen kestää muutaman minuutin. Haun tila ja löydettyjen ohjelmien määrä näytetään kuvaruudussa".

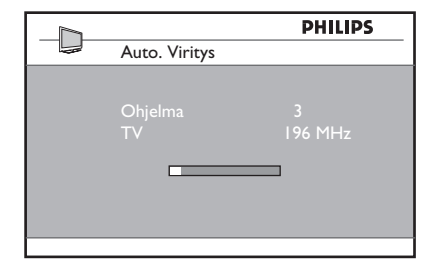

**Tärkeää:** Jos haluat poistua hausta tai keskeyttää haun ennen kuin se on suoritettu loppuun, paina - <sup>MENU</sup> -painiketta. Jos keskeytät haun automaattisen tallennuksen aikana, kaikkia kanavia ei tallenneta. Jos haluat tallentaa kaikki kanavat, sinun täytyy suorittaa automaattinen haku uudelleen.

#### **Huomaa ATS (Automatic Tuning System eli automaattinen viritysjärjestelmä) toiminto**

Jos lähetin tai kaapeliverkko lähettää automaattista lajittelusignaalia, ohjelmat tulevat numeroiduksi oikein. Siinä tapauksessa asennus on valmis. Jos näin ei käy, voit numeroida ohjelmat haluamallasi tavalla käyttämällä Lajittelu-valikkoa..

#### **ACI (Automatic Channel Installation eli automaattinen kanavien asennus) -toiminto**

Jos televisio havaitsee ACI-signaalia lähettävän kaapelijärjestelmän tai televisiokanavan, näyttöön ilmestyy ohjelmaluettelo. Jos ACI-lähetystä ei ole, kanavat numeroidaan valitsemasi kielen ja maan mukaan. Voit numeroida ne uudelleen käyttämällä Lajittelu-valikkoa..

# **Huomaa**

**Kieli** ja **Maa**-asetuksia ei voi määrittää analogisessa tilassa. Jos haluat määrittää **Kieli** ja **Maa**-asetukset, sinun täytyy poistua analogisesta tilasta ja siirtyä digitaaliseen tilaan (lisätietoja saat kohdasta **Kieli- ja paikkaasetukset** sivulla 19.

# 21 Manuaaliviritys

Tässä valikossa voit virittää kanavat yksitellen käsin.

**MENU** 1 Paina näppäintä (TV)

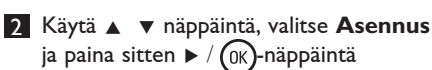

siirtyäksesi **Asennus**-valikkoon.

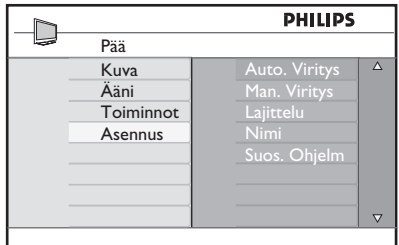

3 Käytä v näppäintä, valitse **Manuaaliviritys**-valikko ja paina sitten  $\blacktriangleright$  / (0K)-näppäintä siirtyäksesi Manuaaliviritys-valikkoon.

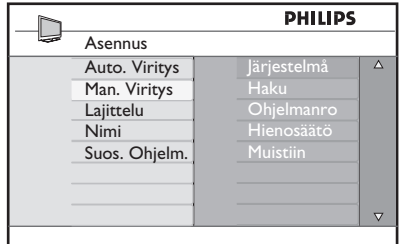

4 Valitse Man.viritys-valikosta haluamasi aihe käyttämällä näppäimiä  $\blacktriangle \blacktriangledown$ .

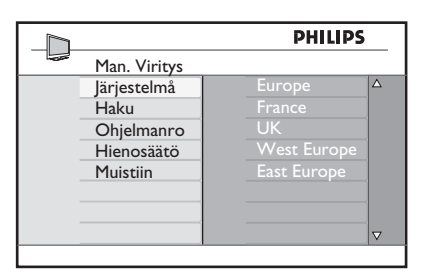

**5 Järjestelmä:** Käytä näppäimiä < R valitaksesi **Eurooppa** (automaattinen\*),  **Ranska** (LL'-standardi),  **Englanti** (I-standardi),  **L-Eurooppa** (BG-standardi) **tai I-Eurooppa** (DK-standardi). Vahvista valittu järjestelmä painamalla  $\blacktriangleright$  / (OK) -näppäintä.

# 6 **Haku:**

Paina näppäintä ▶. Haku käynnistyy. Kun kanava löytyy, haku pysähtyy ja kanavan nimi ilmestyy kuvaruutuun (jos nimi on saatavana). Siirry seuraavaan kohtaan. Jos tiedät halutun kanavan taajuuden, voit syöttää sen numeronäppäimillä

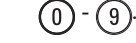

### 7 **Ohjelmanro:**

 Näppäile haluamasi numero näppäimillä  $\overline{9}$  tai  $\blacktriangle \blacktriangledown$ .

### 8 **Hienosäätö:**

 Jos kuva on huono, säädä sitä näppäimillä  $\blacktriangle$   $\blacktriangledown$ .

### 9 **Tallenna:**

 Varmistaaksesi, että muutos on tallennettu, paina  $\blacktriangleright$  / ( $_{0K}$ ). Kanava on tallennettu.

- 10 Toista kohdat 6 9 jokaisen tallennettavan ohjelman kohdalla.
- 11 Palataksesi edelliseen valikkoon, paina näppäintä ◀.
- 12 Poistu valikoista painamalla näppäintä<br>MENU .  $(\top\!V)$

# 22 Kanavien lajittelu

Voit halutessasi muuttaa tietyn aseman/ kanavan ohjelmanumeroa.

- **MENU** 1 Paina näppäintä **TV-valikko** ilmestyy kuvaruutuun.
- 2 Käytä ▲ / ▼ näppäintä, valitse Asennus valikko ja paina sitten  $\blacktriangleright$  / (OK) -näppäintä siirtyäksesi **Asennus**-valikkoon.

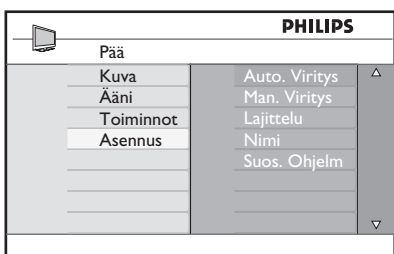

3 Käytä ï näppäintä, valitse **Lajittelu** valikko ja paina sitten  $\blacktriangleright$  / (OK) -näppäintä siirtyäksesi lajittelutilaan.

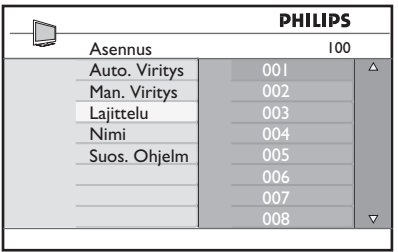

4 Valitse siirrettävän kanavan numero käyttämällä ▲ ▼-näppäimiä ja ▶ näppäintä siirtyäksesi lajittelutilaan (Nuolikursori osoittaa nyt vasemmalle).

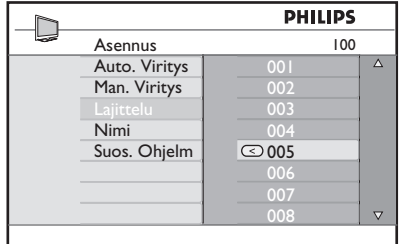

5 Valitse uusi numero näppäimillä ▲ ▼ ja vahvista näppäimellä <a. (Lajittelun päätyttyä nuoli osoittaa oikealle).

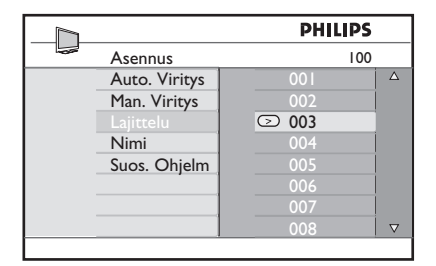

- 6 Toista vaiheet 4 ja 5 , jos haluat vaihtaa muiden kanavien numeron.
- 7 Palataksesi aikaisempaan valikkoon, paina < - näppäintä.
- 8 Poistu valikoista painamalla näppäintä<br>MENU .  $TV$

# 23 Kanavan nimeäminen

Halutessasi voit antaa nimen TV-kanavalle

**MENU** 1 Paina näppäintä  $\widehat{}$ 

2 Käytä ▲ / ▼ näppäintä, valitse Asennus ja paina sitten  $\blacktriangleright$  /  $(\alpha K)$  -näppäintä siirtyäksesi Asennus -valikkoon.

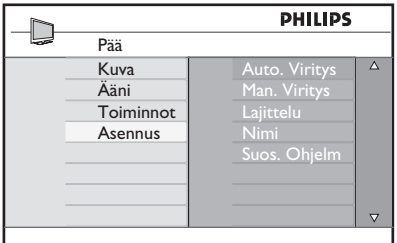

 $3$  Käytä v näppäintä, valitse **Nimi** valikko ja paina sitten  $\blacktriangleright$  / (OK) -näppäintä siirtyäksesi nimitilaan.

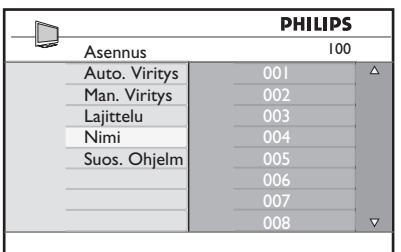

- 4 Näppäimillä  $\blacktriangleright$  voit valita kanavan, jonka haluat nimetä uudelleen.
- 5 Näppäimellä ▶ voit siirtää ensimmäisen nimen näyttöaluetta.
- 6 Käytä näppäimiä ▲ ▼ valitaksesi merkit (enintään 5 merkkiä) ja näppäimiä ◀ ► liikkuaksesi niminäytössä.

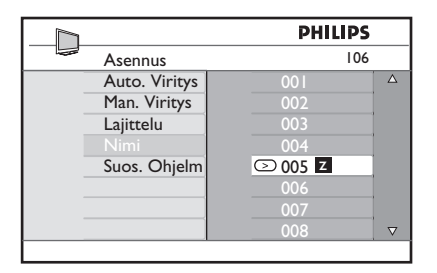

- **7** Paina  $\triangleright$  / (OK) näppäintä, kunnes nimi ilmestyy TV-ruudun oikeaan yläkulmaan. Nimi on tallennettu.
- 8 Palataksesi edelliseen valikkoon, paina näppäintä ◀.
- 9 Poistu valikoista painamalla näppäintä<br>MENU . $\sqrt{ }$  TV

# 24 Suosikkiohjelmien valinta

Tällä ominaisuudella voit ohittaa ohjelmat, joita et katso usein, ja pitää vain suosikkiohjelmasi.

 **Huomaa**: Kun ohjelma on ohitettu, sitä ei voi valita näppäimellä P – / +. Pääset ohjelmaan vain numeronäppäimillä 0 -9.

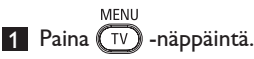

2 Paina toistuvasti  $\blacktriangle$  /  $\blacktriangledown$ -näppäintä ja valitse Asennus. Paina sitten  $\blacktriangleright$  / (ok näppäintä ja siirry Asennus-valikkoon.

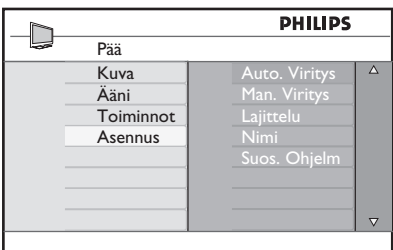

- 3 Paina v -näppäintä valitaksesi Suosikkiohjelman ja siirry  $\blacktriangleright$  / (OK) näppäimellä Suosikkiohjelman -luetteloon.
- 4 Paina  $\triangle$  /  $\blacktriangledown$  -näppäintä toistuvasti, kun haluat valita ohitettavan ohjelman.

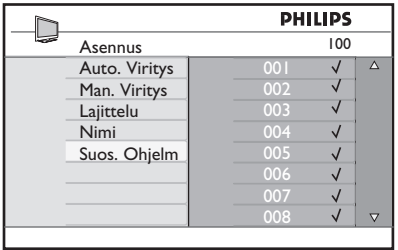

5 Ohita ohjelma painamalla  $\blacktriangleright$  /  $\sqrt{0K}$ näppäintä. Valikon oikealla puolella oleva merkki √ häviää osoituksena siitä, että ohjelma on ohitettu.

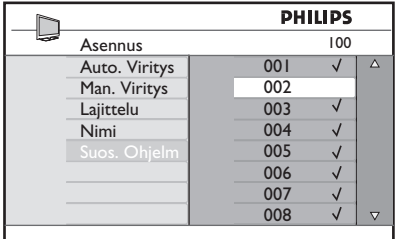

- 6 Voit palata edelliseen valikkoon painamalla (TV) -näppäintä.
- MFNU 7 Poistu valikosta painamalla  $\nabla$ näppäintä.

# **Vihje**

- Voit lisätä ohitetut ohjelmat takaisin suosikkien luetteloon toistamalla vaiheet  $1 - 3$ .
- Paina  $\blacktriangle$  /  $\blacktriangledown$  -näppäintä toistuvasti, kun haluat valita ohitettavan ohjelman, jonka haluat lisätä takaisin suosikkiohjelmien luetteloon.
- Peruuta ohjelman ohitus painamalla  $\blacktriangleright$  / (OK) -näppäintä. Näyttöön tulee  $\sqrt{ }$ osoituksena siitä, että ohjelma on nyt palautettu.

# 25 Toiminnot

# **25.1 Ajastin**

Voit halutessasi antaa nimen TV-kanavalle. Ajastintoiminnolla voit asettaa TV:n vaihtamaan määrättyyn aikaan toiselle kanavalle katsellessasi toista kanavaa. Voit käyttää sitä myös hälyttimenä, joka kytkee määrättyyn aikaan TV:n päälle valmiustilasta. Jotta ajastin toimisi, vastaanotinta ei saa kytkeä pois päältä. Jos vastaanotin on kytketty pois päältä, ajastin ei toimi.

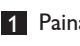

<sup>1</sup> Paina <sup>MENU</sup> -näppäintä.

2 Valitse **Toiminnot** painamalla toistuvasti nuolinäppäimiä ▲ v ja siirry Toiminnotvalikkoon painamalla näppäintä  $\blacktriangleright$ / $(\alpha \land$ 

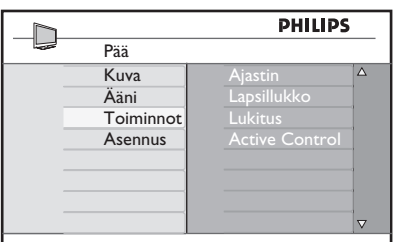

Suomi

3 Siirry valikkoon painamalla  $\blacktriangleright$  ( $\circ$ K)näppäintä.

4 Valitse kohta painamalla nuolinäppäimiä  $\blacksquare$ 

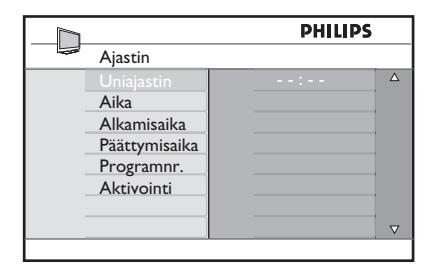

5 Voit tehdä säätöjä ajastinasetuksiin nuolinäppäimillä (, ▶, ▲, ▼ tai **Digit 0-9** -numeronäppäimillä.

**Uniajastin**: Kun aktivoit toiminnon, vastaanotin kytkeytyy valmiustilaan tietyn (ohjelmoidun) ajan kuluttua. Poista toiminnon aktivointi valitsemalla **Off** (Ei)-vaihtoehto.

# **Huomaa**

Uniajastimen asetuksen viimeisen minuutin aikana näyttöön tulee laskenta. Voit perua uniajastintoiminnon painamalla mitä tahansa kaukosäätimen painiketta.

**Aika**: anna nykyinen aika.

**Alkamisaika**: anna aloitusaika.

**Päättymisaika:** anna valmiusaika.

**Ohjelmanumero** (Programnr.): anna kanavan numero, jolla herätyshälytys annetaan.

**Aktivointi**: asetuksiin sisältyy:

- **Kerran** yksittäiselle hälytykselle
- **Joka Päivä** päivittäin tapahtuvalle hälytykselle
- **Katk.** hälytyksen peruuttamiseen
- 6 Aseta TV-vastaanotin valmiustilaan painamalla ohjauspaneelin  $\circ$ . näppäintä. TV käynnistyy automaattisesti ohjelmoituun aikaan. Jos jätät TVvastaanottimen päälle, se vain vaihtaa kanavaa aloitusaikana ja menee valmiustilaan lopetusaikana.

### **25.2 Lukitus**

**Lukitus** -toiminnolla voit lukita kanavia estääksesi lapsia katsomasta tiettyjä ohjelmia.

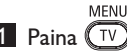

 $1$  Paina  $\widehat{(\mathbb{TV})}$  -näppäintä.

2 Valitse **Toiminnot** painamalla toistuvasti nuolinäppäimiä ▲ ▼ ja siirry **Toiminnot**-valikkoon painamalla näppäintä  $\blacktriangleright$ / (0K)

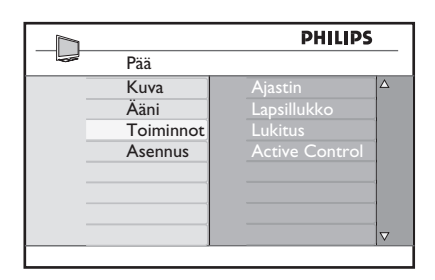

3 Valitse **Lukitus** painamalla toistuvasti nuolinäppäimiä ▲ v ja siirry **Lukitus** -valikkoon painamalla näppäintä  $\blacktriangleright$ / $\sqrt{0}$ K

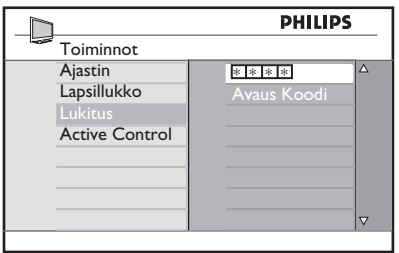

4 Syötä numeronäppäimillä avauskoodi **0711**. Näyttöön tulee ilmoitus **Väärin**  (virheellinen). Anna avauskoodi **0711**  uudelleen.

5 Sen jälkeen TV kehottaa vaihtamaan koodin. Anna oma nelinumeroinen koodisi numeronäppäimillä ja vahvista uusi koodi. Kun uusi koodi on vahvistettu, **Lukitus** -valikko tulee näyttöön.

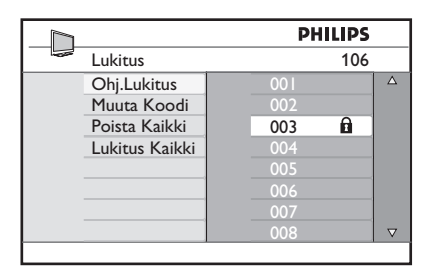

Käytä nuolinäppäimiä  $\blacktriangle, \blacktriangledown, \blacktriangle, \blacktriangleright,$ numeronäppäimiä ja **kuutu** -näppäintä kun haluat aktivoida ja lapsilukkotoiminnot **Lukitus** -valikossa.

#### **Asetusten kuvaus: Ohj.Lukitus**

Lukitse yksittäinen ohjelma. Siirry **Ohj. Lukitus** -tilaan painamalla nuolinäppäintä  $\blacktriangleright$  ja valitse lukittava tai lukituksesta vapautettava ohjelma nuolinäppäimillä  $\blacktriangle$   $\blacktriangledown$ . Lukitse valittu ohjelma tai vapauta se lukituksesta nuolinäppäimillä < R. Näppäinlukkosymboli n tulee näkyviin lukitun kanavanumeron viereen. Voit poistua **Ohj.Lukitus**-tilasta ja palata **Lukitus**  valikkoon painamalla MENU-näppäintä.

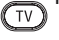

# **Muuta Koodi**

Anna uusi nelinumeroinen koodi numeronäppäimillä ja vahvista se antamalla samat neljä numeroa uudelleen.

#### **Poista Kaikki**

Vapauta kaikki lukitut kanavat painamalla nuolinäppäintä ▶.

#### **Lukitus Kaikki**

Lukitse kaikki lukitut kanavat painamalla nuolinäppäintä ▶.

### **Huomaa**

Jos kytket TV-vastaanottimen päälle ja valitset ohjelman, joka on lukittu, sinun on annettava avauskoodi voidaksesi siirtyä valitulle lukitulle kanavalle. Voit vapauttaa kanavan lukituksesta siirtymällä **Lukitus** -valikon kohtaan **Ohj.Lukitus** ja painamalla nuolinäppäimiä ( ► (näppäinlukkosymboli <del>A</del> katoaa).

# **25.3 Lapsilukko**

TV:n sivunäppäimet lukitaan, kun valitset **Lapsilukko** -valikon **Kytketty**vaihtoehdon. Kun kaukosäädin pidetään nyt lasten ulottumattomissa, he eivät voi katsoa televisiota.

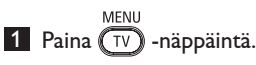

- 2 Paina ▲ ▼-näppäimiä toistuvasti, kunnes **Toiminnot** valitaan, ja paina  $\blacktriangleright$  / (ok) -näppäintä, jolla pääset **Toiminnot**valikkoon.
- 3 Valitse lapsilukko painamalla nuolipainiketta ï ja siirry **Lapsilukko** -tilaan painamalla painiketta  $\blacktriangleright$  / (0K)

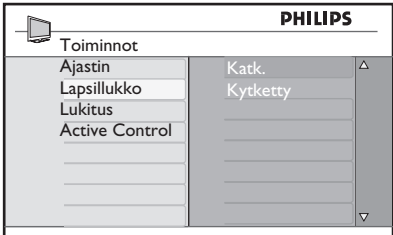

- 4 Paina ▲ ▼ -näppäimiä ja valitse **Kytketty** tai **Katk.**.
- **5** Paina  $\triangleright$  / (<sup>OK</sup>)-näppäintä, kun haluat aktivoida/poistaa **Kytketty**- tai **Katk.** vaihtoehdon.
- 6 Voit palata edelliseen valikkoon painamalla < - näppäintä.
- **MFNI**  $7$  Poistu valikosta painamalla  $\nabla$ näppäintä.

### **25.4 Active Control**

Säätää automaattisesti kuva-asetusta niin, että kuvanlaatu on jatkuvasti optimaalinen kaikissa signaaliolosuhteissa.

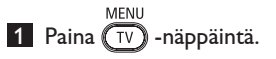

- **2** Valitse **Toiminnot** painamalla ▲ ▼ näppäimiä toistuvasti ja siirry **Toiminnot**valikkoon painamalla  $\blacktriangleright$  / (0K)
- 3 Valitse lapsilukko painamalla nuolipainiketta  $\blacktriangledown$  ja siirry **Active Control** -tilaan painamalla painiketta  $\blacktriangleright$  / (0K)

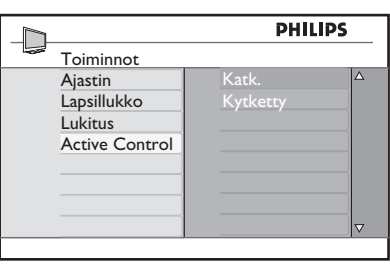

- 4 Paina ▲ ▼ -näppäimiä ja valitse **Kytketty** tai **Katk.**.
- **5** Paina  $\triangleright$  / (<sup>OK</sup>)-näppäintä, kun haluat aktivoida/poistaa **Kytketty**- tai **Katk.** vaihtoehdon.
- 6 Voit palata edelliseen valikkoon painamalla < - näppäintä.
- MENU 7 Poistu valikosta painamalla  $(\bar{v})$ näppäintä.

Voit säätää kuva- ja ääniasetuksia **Kuva** tai **Ääni** -valikossa.

1 Paina  $\overline{(\overline{v})}$  -näppäintä.

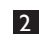

2 Valitse **Kuva** tai **Ääni** painamalla nuolinäppäimiä  $\blacktriangle \blacktriangledown$ .

3 Siirry kuva- tai äänivalikkoon painamalla  $(0K)$  -näppäintä.

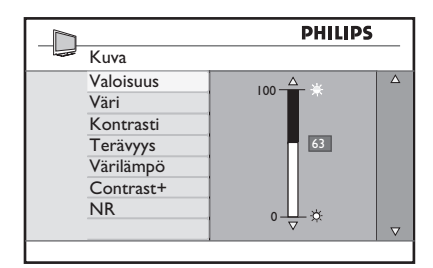

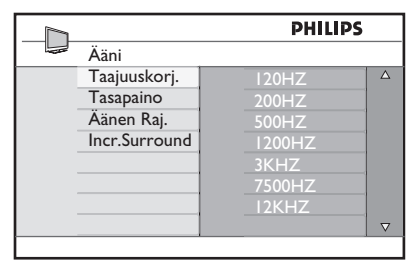

- 4 Valitse **Kuva** tai **Ääni** -asetus painamalla nuolinäppäimiä ▲ v.
- 5 Siirry **Kuva** tai **Ääni** -asetukseen painamalla  $\blacktriangleright$  / (ok)-näppäintä.
- 6 Säädä **Kuva** tai **Ääni** -asetusta nuolinäppäimillä $\blacktriangle \blacktriangledown$ .
- 7 Voit palata edelliseen valikkoon painamalla nuolinäppäintä <.
- 8 Voit poistua valikosta painamalla  $\sqrt{\frac{1}{IV}}$ -näppäintä.

#### **Kuva-asetusten merkitys**

**Valoisuus**: muuttaa kuvan kirkkautta.

**Väri**: muuttaa värin voimakkuutta.

**Kontrasti**: muuttaa tummien ja vaaleiden sävyjen eroa TV:n kontrastin vaihteluvälillä.

**Terävyys**: lisää tai vähentää terävyystasoa kuvan yksityiskohtien parantamiseksi.

**Värilämpö**: muuttaa väriasetusta: Cool (Viileä) (enemmän sinistä), Normal (Normaali) (tasapainotettu) tai Warm (Lämmin) (enemmän punaista).

**Contrast+**: Lisää TV:n kontrastin vaihteluväliä. Aktivoi toiminto valitsemalla **Kytketty**-vaihtoehto.

**NR (kohinan vähentäminen)**: parantaa heikon signaalilähetyksen aiheuttamaa "kohinaa" (pienet ylimääräiset pisteet) sisältävää kuvaa. Aktivoi toiminto valitsemalla **Kytketty**-vaihtoehto.

#### **Ääniasetusten merkitys**

**Taajuuskorj.**: säätää äänen sävyä.

**Tasapaino** : tasapainottaa vasemman ja oikean kaiuttimen äänen.

#### **Äänen Raj (automaattinen**

**äänentason säädin)**: rajoittaa äkillistä äänenvoimakkuuden muutosta, erityisesti ohjelman vaihtuessa tai mainoskatkon aikana.

**Incr. Surround**: valitsee Incredible Surround - ja Stereotilan välillä stereolähetyksessä ja Mono- ja Spatial-tilojen välillä Mono-lähetyksessä.

# 27 Smart-kuvan ja -äänen ominaisuudet

#### **Smart-kuva** -ominaisuus tarjoaa mahdollisuuden valita viidestä eri kuvaasetuksesta: **Voimakas, Luonnollinen, Pehmeä, Multimedia** ja **Oma säätö**.

SMAR Siirry asetuksissa  $(\Box)$  -näppäimen avulla ja valitse haluamasi tila.

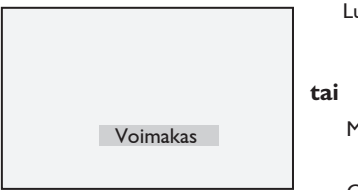

Luonnollinen ι Pehmeä 1 Multimedia L

Oma säätö

 **Huomaa** : Oma säätö on asetus, jonka teet päävalikon Kuva-valikolla. Tämä on ainoa asetus Smart Kuva -asetuksessa, jota voi muuttaa. Kaikki muut asetukset ovat sinun mukavuudeksesi tehtyjä tehtaan esiasetuksia.

**Smart-ääni** -ominaisuus tarjoaa mahdollisuuden valita neljästä eri ääniasetuksesta: **Ekoluva, Musiikki, Puhe** tai **Oma Säätö**.

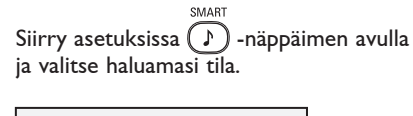

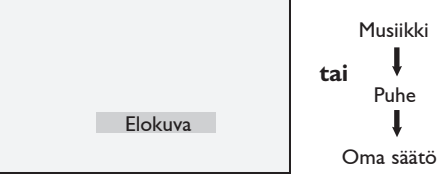

 **Huomaa: Oma** säätö on asetus, jonka voit tehdä käyttämällä päävalikon kuva/äänivalikkoa. Tämä on ainut Smart-ääni -asetus, jota voidaan muuttaa. Kaikki muut asetukset ovat tehdasasetuksia.

### **Kuva-asetukset**

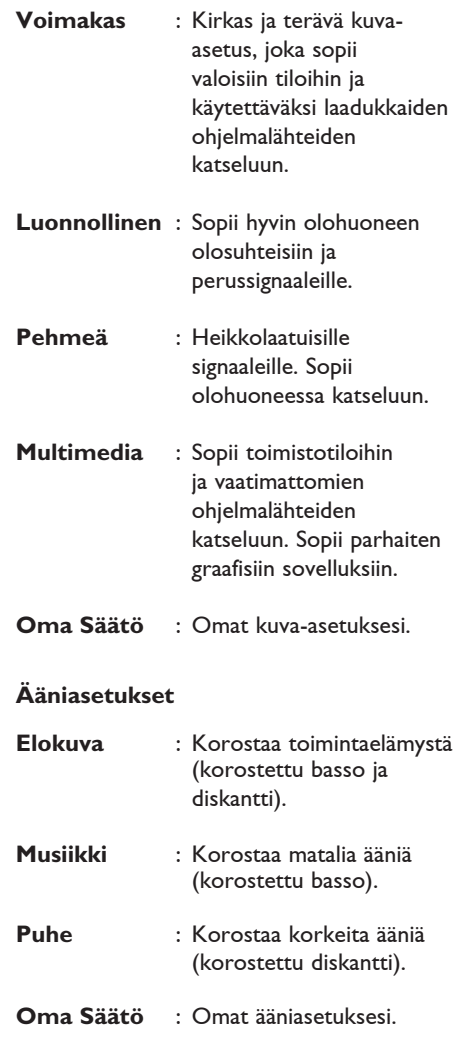

# 28 Kuvasuhde (muodot)

# **Kuvasuhteet 4:3 kuvaruuduille**

Vaihda kuvasuhdetta (ED)-näppäimellä.

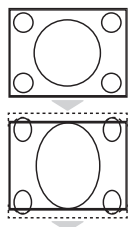

# **4:3**

Tätä kuvasuhdetta suositellaan 4:3 kuvan näyttämiseen koko näytöllä.

# **Laajennettu 4:3**

 Kun tämä kuvasuhde on valittuna, kuvaa on laajennettu pystysuunnassa pienentäen vaakatasossa näkyviä mustia palkkeja.

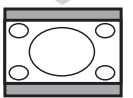

# **Tiivistetty 16:9**

 Tätä kuvasuhdetta suositellaan koko näytön elokuvien tiivistämiseen letterbox-muotoon. Tämän kuvasuhteen ollessa valittuna televisioruudun ylä- ja alaosassa näkyvät mustat vaakasuorat palkit.

# **Laajakuvatelevisioiden kuvasuhteet**

Vaihda kuvasuhdetta (E)-näppäimellä.

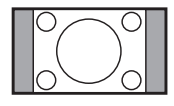

# **4:3**

 Kuva on toistettu 4:3 muodossa ja kuvan molemmilla puolilla on mustat palkit.

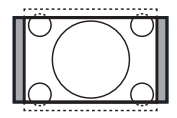

# **Elok.laaj. 14:9**

 Kuva on suurennettu 14:9 muotoon ja kuvan molemmille puolille jää ohut musta palkki. Kuvaa on leikattu hieman sekä ylä- että alaosasta.

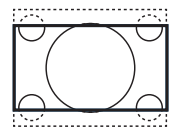

### **Elok.laaj. 16:9**

Kuva on suurennettu 16:9 muotoon. Tätä muotoa suositellaan, kun näytetään kuvaa, jolla on mustat palkit ylhäällä ja alhaalla (letterbox-muoto). Tässä muodossa kuvaa on leikattu suurelta alueelta ylä- ja alaosasta.

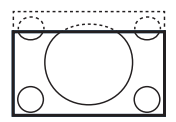

### **Tekstizoomaus**

Tätä muotoa käytetään 4:3 kuvien näyttämiseen koko näyttöalalla, niin että tekstitys jää näkyviin. Kuvaa on leikattu sekä ylä- että alaosasta.

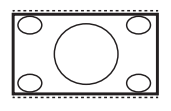

# **SuperWide**

Tätä tilaa kuvasuhdetta 4:3 kuvien näyttämiseen koko kuvapinnalla laajentamalla kuvan reunoja.

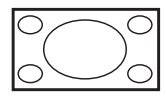

#### **Laajakuva**

 Kuva näytetään alkuperäisessä suhteessa 16:9 muodossa lähetetyssä kuvassa.  **Huomaa :** Jos näytät 4:3 kuvaa tässä kuvasuhteessa, se venyy vaakasuorassa suunnassa.

# 29 Teksti-TV

Teksti-TV on tiettyjen kanavien lähettämä informaatio, jota voi lukea kuin sanomalehteä. Katsojat, joilla on kuulo-ongelmia tai joille lähetyksen puhekieli on vieras, voivat sen avulla myös käyttää tekstitystä (kaapeliverkot, satelliittikanavat, jne.).

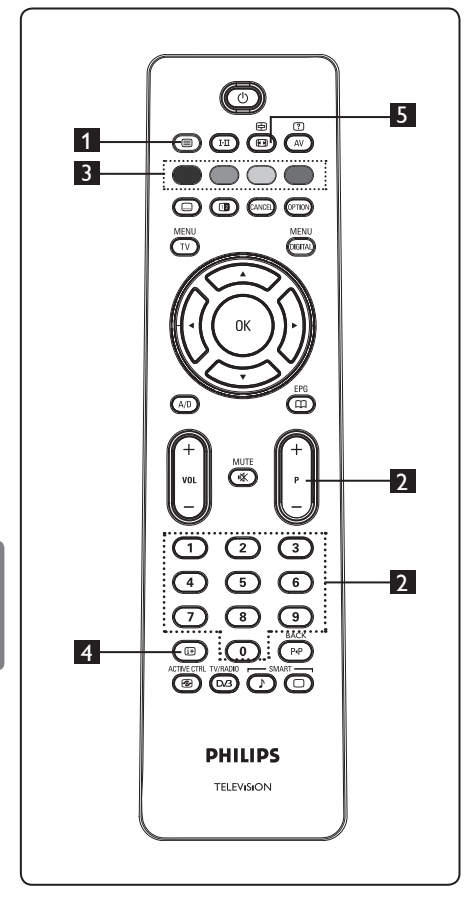

# 1 **Teksti-tv päälle/pois**

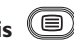

 Kytke teksti-tv päälle painamalla tätä näppäintä. Näyttöön tulee sisällysluettelo, jossa on aihealueet ja niiden kolminumeroiset sivunumerot. Jollei valittu kanava lähetä teksti-tv:tä, näkyviin tulee numero 100 ja näyttö pysyy tyhjänä. Jatka poistumalla teksti-tv: stä painamalla näppäintä (illet uudelleen.

# **2** Sivun valinta

Anna haluttu sivunumero näppäimillä **0**-**9** tai **P –/+**. Esimerkki: sivu 120, syötä **120**. Numero näkyy näytön vasemmassa yläkulmassa. Kun sivu on paikallistettu, laskuri lopettaa etsinnän ja sivu tulee näyttöön. Toista sama katsoaksesi toista sivua. Jos laskuri ei lopeta etsintää, se sitä sivua ei ole. Valitse siinä tapauksessa toinen numero.

# 3 **Suoravalinta aiheeseen**

Värilliset alueet näkyvät näytön alareunassa. Neljää värinäppäintä käytetään siirtymiseen kohteisiin tai vastaaville sivuille. Värilliset alueet vilkkuvat, kun kohde tai sivu ei ole vielä käytettävissä.

# 4 **Sisältö**

Palauttaa sisältösivulle (tavallisesti sivu 100 tai hittiluettelovalikko).

# 5 **Sivun pito**

Tietyt sivut sisältävät alasivuja, jotka näytetään automaattisesti peräkkäin. Tätä näppäintä käytetään lopettamaan tai palauttamaan alasivujen eteneminen. Osoitin *h*ilmestyy vasemmalle ylös. Valitse edellinen tai seuraava alasivu nuolinäppäimillä  $\blacktriangleleft \blacktriangleright$ .

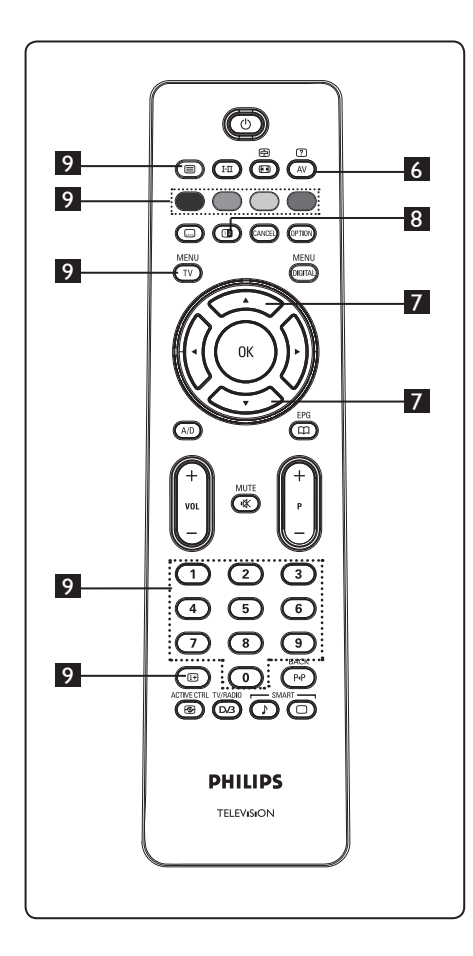

# $\circledcirc$

6 **Piiloteksti** 

Näyttää tai kätkee tiedon, kuten ratkaisut peleihin tai arvoituksiin.

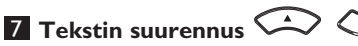

Suurentaa sivun ylä- tai alaosan. Uudelleen painaminen palauttaa sivun normaaliin kokoon.

# 8 **TV-kuva /Teksti-tv**

- Paina **D**-näppäintä.
- Paina (III) -näppäintä näyttääksesi tekstitv:n näytön oikealla puolella ja tv-kuvan vasemmalla.
- Paina **D**-näppäintä palataksesi normaaliin teksti-tv-kuvaan.
- Paina (a) -näppäintä palataksesi normaaliin tv-kuvaan.

# 9 **Suosikkisivut**

 **Huomaa:** ktoimii vain analogisella tv-signaalilla.

 Voit tallentaa neljä suosikkisivua kanavilta, jotka ovat ohjelmanumeroilla 1-40. Sivut voidaan sitten valita väripainikkeilla (punainen, vihreä, keltainen, sininen). Kerran asetettuna suosikkisivut tulevat näkyviin oletusasetuksena, aina kun teksti-tv on valittu.

 Jos haluat tallentaa suosikkisivuja, toimi seuraavasti:

- Vaihda suosikkisivutilaan painamalla -näppäintä.  $\sqrt{\mathsf{TV}}$
- Käytä numeronäppäimiä  $\mathbb{O}/\mathbb{O}$  sen teksti-tv-sivun syöttämiseen, jonka haluat tallentaa suosikkisivuksi.
- Pidä valitsemaasi värinäppäintä painettuna noin viisi sekuntia. Sivu on nyt tallennettu.
- Toista vaiheet 2-3 muilla värinäppäimillä.
- Voit poistua suosikkisivutilasta painamalla <sup>MENU</sup> -näppäintä. Poistu tekstitv-tilasta painamalla (e) -näppäintä.

# Huomaa

 Voit tyhjentää suosikkisivut pitämällä ( $\textcircled{\tiny{\textcircled{\tiny{1}}}}$ -näppäintä painettu noin viisi sekuntia.

# 30 TV:n käyttäminen PC tietokonenäyttönä

TV-vastaanotintasi voi käyttää tietokoneen näyttönä. **Huomaa:** Tietokoneliitäntä on käytössä vain **HDMI**-liitännällä. VGA-liitäntä ei ole tuettu.

# **30.1 Tietokoneen liittäminen**

### **Tärkeää**

Jotta TV toimisi tietokonenäyttönä, on suoritettava seuraavat toimenpiteet.

- 1 Liitä tietokoneen DVI-lähtö TV:n **HDMI 1** - tai **HDMI** 2 -liitäntään. Käytä HDMI-DVI-kaapelia, jos DVI-lähtö on liitetty.
- 2 Liitä audiokaapeli tietokoneen audioliitäntään ja TV:n R/L -audioliittimiin (**EXT3**).
- 3 Avaa ohjelmalähdeluettelo painamalla -näppäintä ja valitse **HDMI 1** tai **HDMI 2** nuolinäppäimillä ▲ ▼.

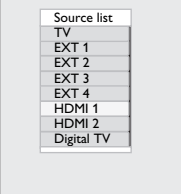

4 Vahvista kytkentä valitsemaasi liitäntään näppäintä  $\blacktriangleright$  / (ok

# **30.2 TV:n asetukset sen ollessa liitettynä tietokoneeseen**

 $1$  Tuo päävalikko näkyviin painamalla  $\left(\mathbb{I}^{\vee}\right)$ -näppäintä.

MENU

# 2 Valitse **Kuva**, **Ääni** tai **Toiminnot**

painamalla toistuvasti nuolinäppäimiä  $\blacktriangle$   $\blacktriangledown$  ja siirry valitun kohteen valikkoon painamalla näppäintä  $\blacktriangleright$  / (OK).

- 3 Valitse asetukset painamalla nuolinäppäimiä ▲ ▼ ja valitse tai säädä asetus nuolinäppäimillä < ►.
- 4 Voit palata edelliseen valikkoon painamalla nuolinäppäintä ◀.
- 5 Voit poistua valikosta painamalla  $\binom{1}{1}$  näppäintä.

### **Kuvavalikko**

- Kuvavalikko sisältää toiminnot **Valoisuus**, **Kontrasti**, **Värilämpö**, **Contrast+**, **Horisont. säätö** ja **Pystysu. liikkum**.
- **Horisont. säätö**  (Vaakasuora kohdistus) ja **Pystysu. liikkum** (Pystysuora kohdistus) -toimintoja lukuun ottamatta, kaikki muut toiminnot toimivat täsmälleen samalla tavoin kuin toiminnot TV:n kuvavalikossa (katso sivu 35).
- **Horisont. säätö** säätää kuvan vaakasuoraa sijaintia näytöllä.  **Pystysu. liikkum** säätää kuvan pystysuoraa sijaintia näytöllä.

### **Toiminnot**

- Ominaisuudet-valikossa on vaihtoehdot **Valintatapa ja Format.**
- Kun liität PC-tietokoneen, joka tukee tarkkuutta **480p** tai **720p**, **Valintatapa**  -kohta tulee valittavaksi **Toiminnot**valikkoon. Voit valita **PC**- ja **HD**-tilan välillä.
- **Format**-ominaisuus toimii täsmälleen samalla tavalla kuin television kuvasuhde (muodot). (Katso sivu 37).
- **Huomaa:** Kun kytket PC:n televisioon HDMI-liitännän kautta, yhteensopivuus ei ehkä ole paras mahdollinen ensimmäisellä kerralla. Ongelman voi usein ratkaista muuttamalla televisioon kytketyn laitteen tarkkuusasetuksia. Joissakin tapauksissa näyttöön tulee valintaikkuna ja sinun on valittava "OK", jotta television katselua voi jatkaa. Katso kytketyn laitteen käyttöohjeesta tiedot siitä, kuinka tarvittavat muutokset tehdään.

# 31 TV:n käyttö HD (High Definition)

HD (High Definition) -tilassa pystyt nauttimaan kirkkaammasta ja terävämmästä kuvasta, jos käytät HD-laitetta, joka toistaa high definition -videosignaalia.

### **31.1 HD-laitteen liittäminen**

**Tärkeää**: Jotta TV toimisi HD-tilassa, on suoritettava seuraavat toimenpiteet.

- 1 Käytä joko HDMI- tai DVI/HDMI-kaapelia. Jälkimmäisessä tapauksessa tarvitset äänelle erillisen audiokaapelin, joka liitetään tv:n audioliitimiin R/L (Ext 3).
- 2 Vaihtoehtoisesti voit liittää myös HDlaitteet komponenttivideolähdöt (Y, Pb, Pr) TV:n komponenttivideotuloihin (Ext 4).
- 3 Lisäksi tarvitset äänelle erillisen audiokaapelin, joka liitetään tv:n audioliittimiin R/L (Ext 4).

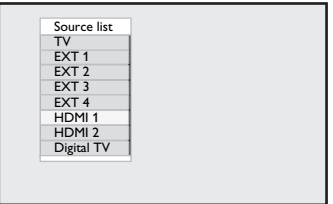

4 Vahvista kytkentä valitsemaasi liitäntään näppäintä  $\blacktriangleright$  /  $\bigcirc$  /

### **31.2 Ohjaa TV-asetuksia HD-tilassa**

- 1 Tuo päävalikko näkyviin painamalla  $\overline{\text{TV}}$ -näppäintä.
- 2 Valitse **Kuva**, **Ääni** tai **Toiminnot** painamalla toistuvasti nuolinäppäimiä ▲ ▼ ja siirry valitun kohteen valikkoon painamalla näppäintä  $\blacktriangleright$  / (0K).
- 3 Valitse asetukset painamalla nuolinäppäimiä ▲ ▼ ja valitse tai säädä asetus nuolinäppäimillä  $\blacktriangleleft \blacktriangleright$ .
- 4 Voit palata edelliseen valikkoon painamalla nuolinäppäintä <.
- MENU 5 Voit poistua valikosta painamalla  $\overline{\text{TV}}$ -näppäintä.

### **Kuvavalikko**

- Kuvavalikko sisältää toiminnot **Valoisuus**, **Väri**, **Kontrasti**, **Terävyys**, **Värilämpö**, **Contrast+**, **Horisont. säätö** ja **Pystysu. liikkum**.
- Vaakasuoraa ja pystysuoraa kohdistusta lukuun ottamatta, kaikki muut toiminnot toimivat täsmälleen samalla tavoin kuin toiminnot TV:n Kuva-valikossa (katso sivu 35).
- **Horisont. säätö** säätää kuvan vaakasuoraa sijaintia näytöllä.
- **Pystysu. liikkum** säätää kuvan pystysuoraa sijaintia näytöllä.

### **Äänivalikko**

• Äänivalikko sisältää toiminnot **Taajuuskorj.**, **Tasapaino**, **Äänen Raj.** ja **Incr. Surround** ja ne toimivat täsmälleen samalla tavoin kuin toiminnot TV:n Äänivalikossa (katso sivu 35).

### **Toiminnot-valikko**

• Toiminnot valikko sisältää toiminnot **Ajastin**, **Lapsilukko**, **Lukitus**, **Käyttötila**  ja **Active Control**. Käyttötilaa lukuun ottamatta kaikki muut toiminnot toimivat täsmälleen samalla tavoin kuin TV:n Toiminnot-valikko (katso sivut 34-36).

### **31.3 Tilan valinta Toiminnot-valikosta**

Kun kytket HD-laitteen (High Definition, teräväpiirto) (vain HDMI), joka tukee resoluutiota **480p** tai **720p**, **Valintatapa**  tulee valittavaksi **Toiminnot**-valikkoon. **Valintatapa** -kohdassa voit valita joko **PC**-tai **HD**-tilan.

- 1 Paina  $\frac{\text{MEMU}}{\text{TV}}$ -näppäintä.
- 2 Paina näppäimiä  $\blacktriangle$   $\blacktriangledown$  toistuvasti, kunnes **Toiminnot** on valittu ja paina sitten  $\blacktriangleright$  / (0K), jotta pääset **Toiminnot**valikkoon.
- <sup>3</sup> Paina näppäintä ▼ ja valitse Valintatapa.

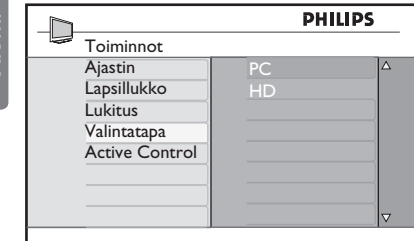

- 4 Paina näppäintä ▶, jolloin pääset **Valintatapa** -tilaan.
- **5** Paina ▲ ▼ ja valitse PC- tai HD-tila.
- 6 Palaa edelliseen valikkoon painamalla <
- 7 Poistu valikosta painamalla  $\sqrt{\frac{1}{\text{TV}}}$
- **31.4 Display (native 1080) Toiminnot-valikossa**

### **Huomautus**

**Display (native 1080)** -ominaisuus koskee vain 1080p-malleja.

Kun kytket HD-laitteen (High Definition, teräväpiirto) (HDMI tai Y, Pb, Pr), joka tukee resoluutiota **1080i**, **Display (native 1080)** tulee valittavaksi **Toiminnot**valikkoon. Tällä ominaisuudella voit katsoa alkuperäistä HD-muotoa (vain 1080i). Tämä on tulosignaalin aito HD-resoluutio.

- 1 Paina  $\frac{\text{MEMU}}{\text{TV}}$ -näppäintä.
- 2 Paina näppäimiä  $\blacktriangle$   $\blacktriangledown$  toistuvasti, kunnes **Toiminnot-**on valittu ja paina sitten

 $\blacktriangleright$  / (OK), jotta pääset **Toiminnot**valikkoon.

<sup>3</sup> Paina näppäintä ▼ ja valitse **Display**.

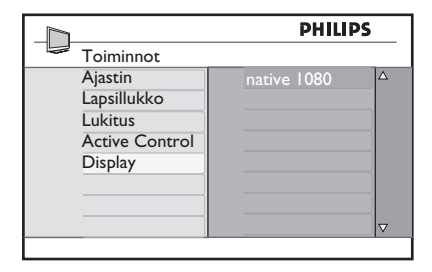

- <sup>4</sup> Paina näppäintä ▶, jolloin pääset **Display**-tilaan.
- 5 Paina kahdesti ▶, jotta pääset **Katk./ Kytk.** kohtaan **native 1080** tilassa.

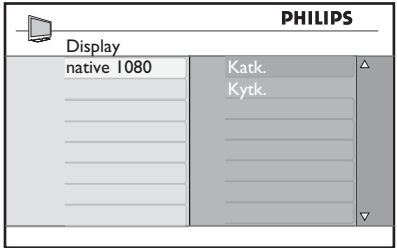

- 6 Paina ▲ v ja valitse Katk./Kytk.. Valitse **Kytk.**, jos haluat katsella alkuperäistä HD-muotoa (vain 1080i).
- 7 Palaa edelliseen valikkoon painamalla <
- 8 Poistu valikosta painamalla  $\widehat{(\mathbb{TV})}$ näppäintä.

### **31. 5 Tuetut syöttömuodot**

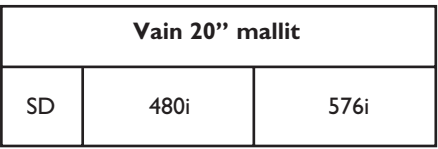

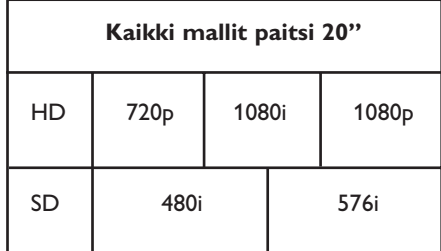

# **Huomautus**

SD (Standard Definition, vakiotarkkuus) muodot koskevat vain YPbPr-liitäntöjä.

# **Huomautus**

Philips TV:si on HDMI-yhteensopiva. Jos et saa hyvää kuvaa, vaihda laitteen (DVD-soitin, kaapelisovitin jne.) videomuoto vakioksi. Valitse esimerkiksi DVD-soittimesta 720p, 1080i tai 1080p.

**Huomaa, ettei tämä ole television vika.** 

# 32 Muiden laitteiden kytkeminen

### **32.1 Videonauhurin tai DVD tallentimen liittäminen**

# **Liitäntä eurojohdolla (SCART)**

- 1 Liitä antennijohdot  $(1)$  ja  $(2)$  kuvan osoittamalla tavalla.
- 2 Liitä eurojohto (3) kuvan osoittamalla tavalla.
- 3 Tuo lähdeluettelo näkyviin painamalla kaukosäätimen (AV) -painiketta.
- 4 Valitse **EXT 2** painamalla nuolipainiketta ▼ ja vahvista valinta painamalla näppäintä  $\blacktriangleright$ / (OK)

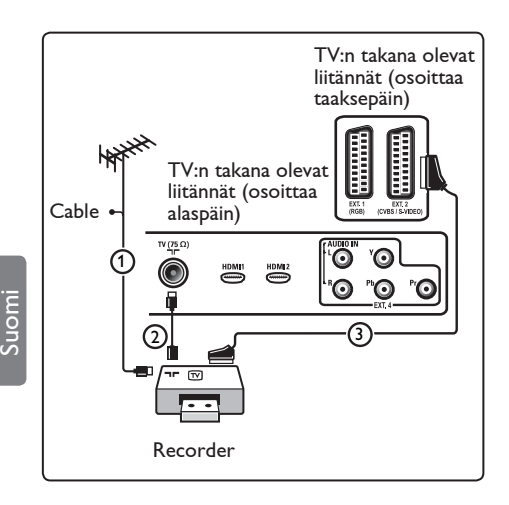

# **Liitäntä pelkällä antennijohdolla**

- 1 Liitä antennijohdot (1) ja (2) kuvan osoittamalla tavalla.
- 2 Viritä tallentimelta tuleva kuva tai testisignaali ja tallenna näin virittämäsi AV-kanava televison ohjelmanumerolle 0.

 Katso Manuaalinen asennus, s. 28. Katso myös tallentimen ohjekirjaa.

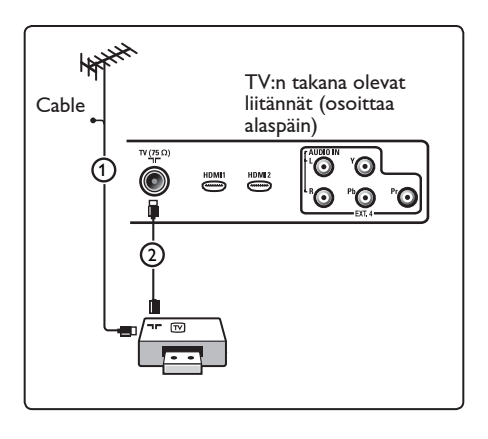

# **32.2 Dekooderin ja videonauhurin liittäminen**

Liitä eurojohto (4) dekooderiin ja videonauhurin tai DVD-tallentimen euroliitäntään. Katso myös tallentimen ohjekirjaa.

# **Varoitus**

Älä sijoita nauhuria tai DVD-tallenninta liian lähelle kuvaruutua, sillä jotkut nauhurit ja DVD-tallentimet ovat herkkiä näytön signaaleille. Laite kannattaa sijoittaa vähintään 0,5 m:n etäisyydelle kuvaruudusta.

# **Vihje**

Voit myös yhdistää dekooderin eurojohdolla suoraan liitäntään **EXT1** tai **EXT2**.

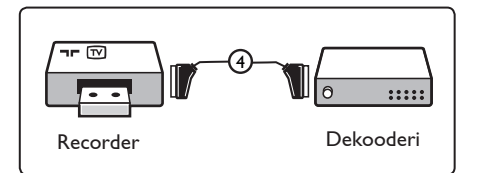

**32.3 Kahden videonauhurin tai videonauhurin ja DVD tallentimen liittäminen**

### **Liitäntä eurojohdoilla (SCART)**

- 1 Liitä antennijohdot (1), 2 ja 3 kuvan osoittamalla tavalla.
- 2 Liitä videonauhurit tai DVD-tallennin **EXT1-** ja **EXT2**-liitäntöihin eurojohdoilla  $\overline{4}$  ja  $\overline{5}$ .
- 3 Tuo lähdeluettelo näkyviin painamalla kaukosäätimen (AV) -painiketta.
- 4 Valitse **EXT 1** tai **EXT 2** painamalla nuolipainiketta v ja vahvista valinta painamalla näppäintä  $\blacktriangleright$ /  $\binom{1}{0}$ .

#### **Liitäntä pelkillä antennijohdoilla**

- 1 Liitä antennijohdot  $(1)$ ,  $(2)$  ja  $(3)$  kuvan osoittamalla tavalla.
- 2 Viritä tallentimelta tuleva kuva tai testisignaali ja tallenna näin virittämäsi AV-kanava television ohjelmanumerolle 0. Katso Manuaalinen asennus, s. 28. Katso myös tallentimen ohjekirjaa.

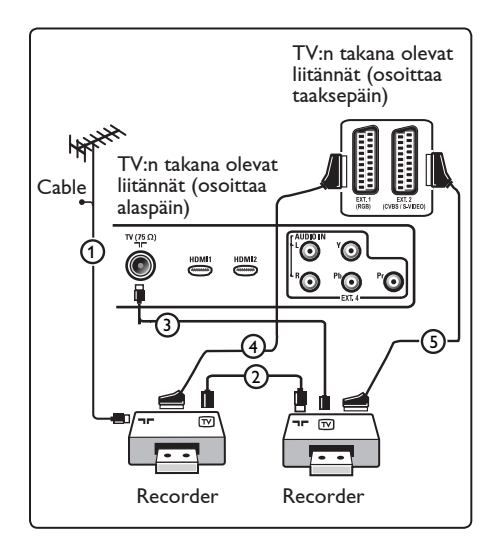

### **32.4 Satelliittivastaanottimen liittäminen**

#### **Liitäntä eurojohdolla (SCART)**

- 1 Liitä antennijohdot 1 ja 2 kuvan osoittamalla tavalla.
- 2 Liitä satelliittivastaanotin liitäntään **EXT1** tai 2 eurojohdolla (3).
- 3 Valitse liittämäsi laitteet Asennusvalikosta. Katso Liitännän valitseminen, s. 27 ja liitä ne **EXT1**- tai **EXT2** liittimeen.

#### **Komponenttivideoliittimillä**

Katso HD-laitteen, s. 46.

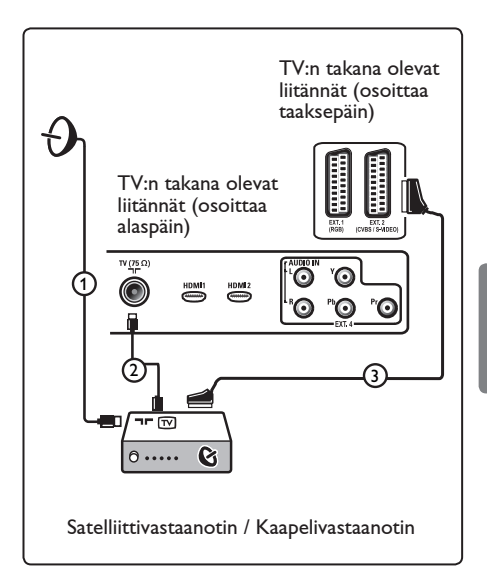

**32.5 DVD-laitteen, kaapelivastaanotti men tai pelikonsolin liittäminen**

### **HDMI-liittimellä**

HDMI on johtava uusi standardi digitaalivideon ja -äänen välistä liitäntää varten.

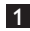

1 Liitä laite **HDMI** liittimellä.

- 2 Tuo lähdeluettelo näkyviin painamalla kaukosäätimen (AV) -painiketta.
- 3 Valitse **HDMI 1** tai **2** painamalla nuoli painiketta v ja vahvista valinta painamalla näppäintä  $\blacktriangleright$ / (OK)

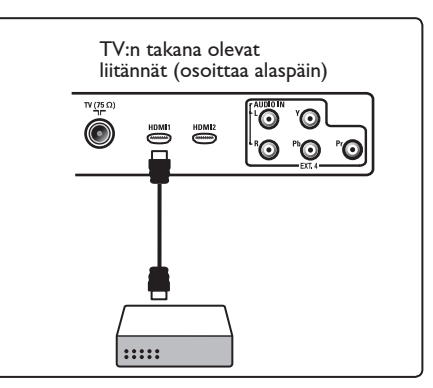

**32.6 DVD-laitteen tai satelliitti- tai kaapelivastaanottimen liittäminen** 

#### **Liitäntä komponenttivideoliittimillä**

- 1 Liitä kolme (3) komponenttivideojohtoa 1 DVD-laitteen YPbPr-liitäntään ja television **EXT4**-liitäntöihin **Y**, **Pb** ja **Pr**.
- 2 Liitä audiokaapeli DVD audioliitäntään ja TV:n **EXT4** 2 R/L-audioliittimiin.
- 3 Tuo lähdeluettelo näkyviin painamalla kaukosäätimen  $\left(\begin{array}{c} 4V \end{array}\right)$ -painiketta.
- 4 Valitse **EXT 4** painamalla nuoli painiketta v ja vahvista valinta painamalla näppäintä  $\blacktriangleright$ / $\left(\sqrt{0K}\right)$
- 5 Jos kytket kaapelisovittimen tai satellittivastaanottimen, muista kytkeä lisäksi kaapelitelevision kaapeli ja/tai satelliittiantennikaapeli (3) sekä antennijohto- $\mathcal{A}$ ).

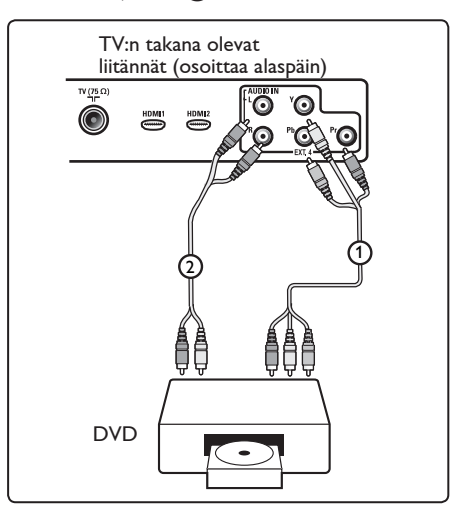

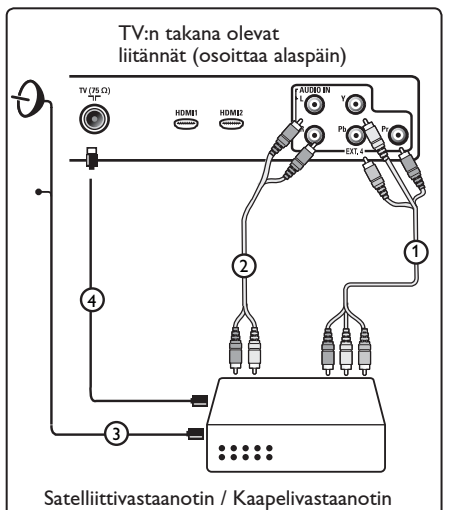

# **Huomautuksia**:

- Johtojen väri vastaa yleensä liitinten väriä. Yhdistä punainen punaiseen, valkoinen valkoiseen ja niin edelleen.
- Komponenttivideoliitäntöjen merkinnät voivat olla erilaisia eri DVD- tai oheislaitteissa. Vaikka lyhenteet vaihtelevat, kirjaimet B ja R tarkoittavat sinisiä ja punaisia komponenttisignaaleja ja Y luminanssisignaalia. Katso yksityiskohtaiset kuvaukset ja liitännät DVD-laitteen käyttöohjeista.
- Saat parhaan kuvan, kun valitset laitteesta parhaan mahdollisen tuetun näyttötilan.

# **Varoitus**

Jos huomaat vieriviä kuvia, vääränlaisia värejä tai jos väriä tai kuvaa ei ole ollenkaan, tai joitakin näistä ilmiöistä esiintyy kuvaruudussa, tarkista liitännät sekä liitetyn laitteen erottelutarkkuuden ja signaalistandardin määritykset. Katso ohjeet laitteen ohjekirjasta.

# **32.7 Liitä PC-tietokone**

### **Huomautuksia**:

- Vain tietokoneen digitaalinen lähtö voidaan liittää DVI-HDMI-kaapelilla. **VGA-liitäntä ei ole tuettu.**
- Ennen kuin liität tietokoneen TVvastaanottimeen, valitse tietokoneen näyttöasetuksissa virkistystaajuudeksi 60 Hz.

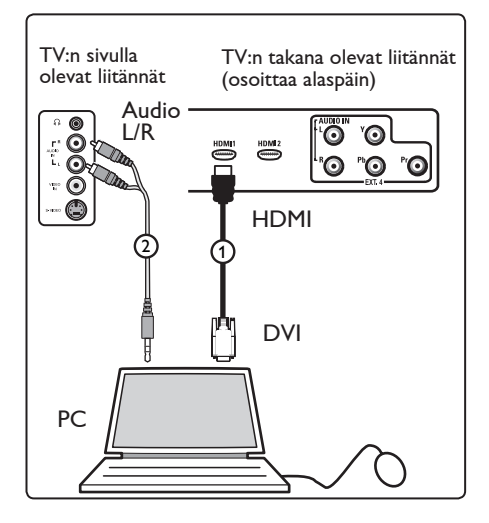

#### **DVI-liitännällä varustettu tietokone**

- 1 Yhdistä tietokone DVI/HDMI-kaapelilla television HDMI-liitäntään kuvan osoittamalla tavalla.
- 2 Liitä audiokaapeli tietokoneen audioliitäntään ja TV:n **EXT3** R/Laudioliittimiin  $(2)$ .
- 3 Tuo lähdeluettelo näkyviin painamalla kaukosäätimen  $\mathbb{C}^{AV}$  -painiketta.
- 4 Valitse **HDMI 1** tai **HDMI 2** painamalla nuolipainiketta v ja vahvista valinta painamalla näppäintä  $\blacktriangleright$  / ( $\alpha$ )

#### **Tuetut tietokoneresoluutiot**

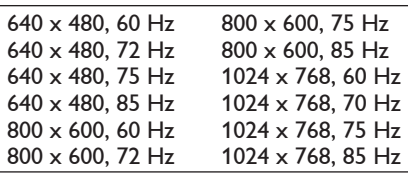

**PC-resoluutiot LCD-TV:lle. Ei koske 20-tuumaista LCD TV:tä tai plasma-TV:tä.**

1280 x 768, 60 Hz 1280 x 1024, 60 Hz 1360 x 768, 60 Hz

# **32.8 Kameran, videokameran ja pelikonsolin kytkeminen**

- 1 Liitä kamera, videokamera tai pelikonsoli seuraavasti.
- 2 Jos kyseessä on monolaite, kytke **VIDEO** 2 ja pelkästään **AUDIO L** 3. Jos kyseessä on stereolaite, kytke sekä **AUDIO L** että **AUDIO R**  $(3)$ . Jos käytössäsi on S-VHS-videokamera saat laadukkaamman S-VHS-tasoisen kuvan kytkemällä kameran S-VIDEO-tuloon 1 ja **AUDIO L / R-tuloihin 3.**

 $\bullet$  **Varoitus**: Älä kytke kaapeleita **1** ja  $(2)$  samaan aikaan. Tämä voi aiheuttaa häiriöitä kuvaan.

3 Tuo lähdeluettelo näkyviin painamalla kaukosäätimen  $\left(\begin{matrix} av \end{matrix}\right)$ -painiketta.

4 Valitse **EXT 3** painamalla nuolipainiketta v ja vahvista valinta painamalla näppäintä  $\blacktriangleright$ / $(n)$ 

TV:n sivulla olevat liitännät

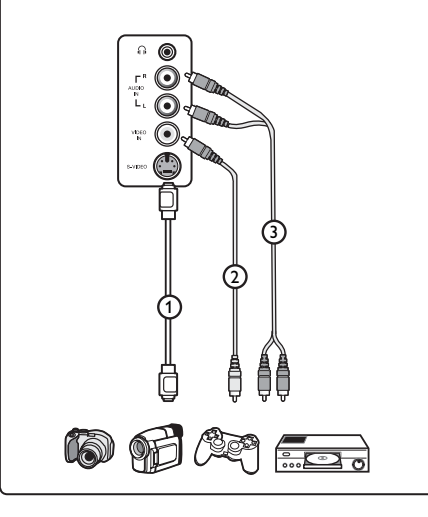

# **32.9 Kuulokkeet**

- 1 Liitä kuulokkeen pistoke liitäntään 1 kuvan osoittamalla tavalla.
- 2 Kuulokkeen impedanssin on oltava 8-4000 ohmia. Kuulokeliitännässä on 3,5 mm:n liitin.

# **Vihje**

Paina kauko-ohjaimen (  $\mathbb K$  -näppäintä, kun haluat kytkeä television sisäisten kaiuttimien äänen pois päältä. Kytke ääni päälle painamalla  $\sqrt{\mathbb{K}}$ näppäintä uudelleen.

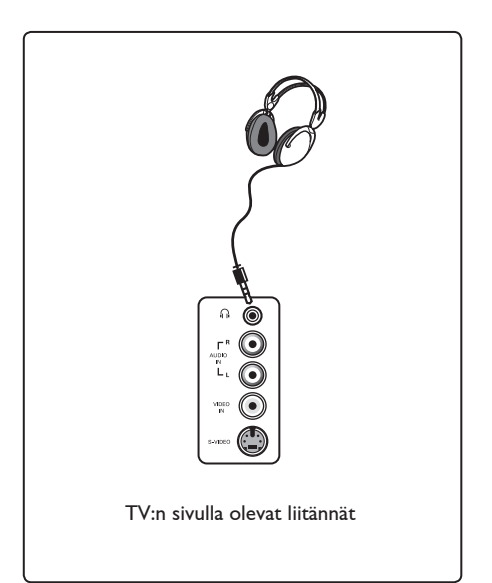

# 33 Vianetsintä

Seuraavassa on muutamia tyypillisiä ongelmia, joita voit kohdata TV:tä käyttäessäsi. Ennen kuin kutsut huollon, tee nämä yksinkertaiset tarkistukset.

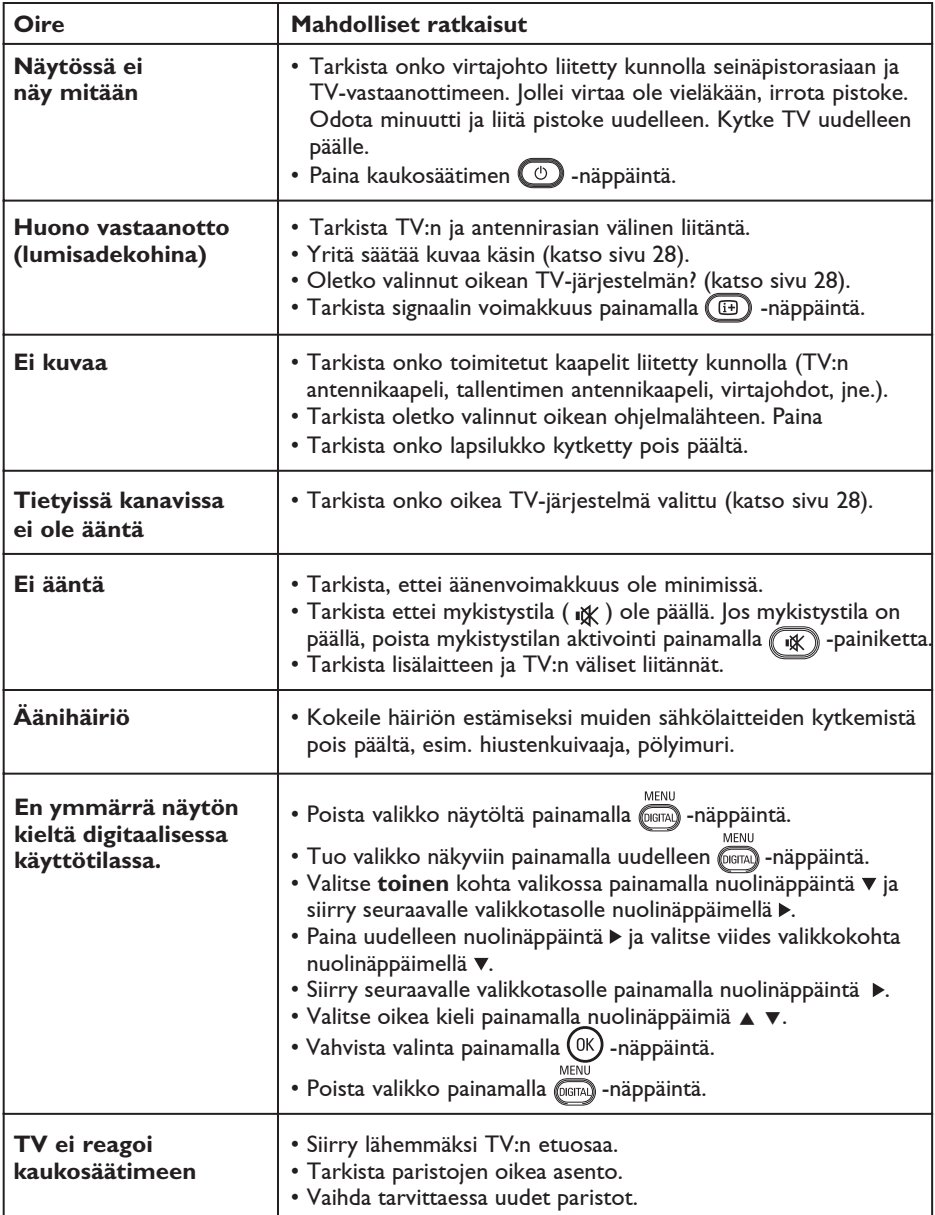

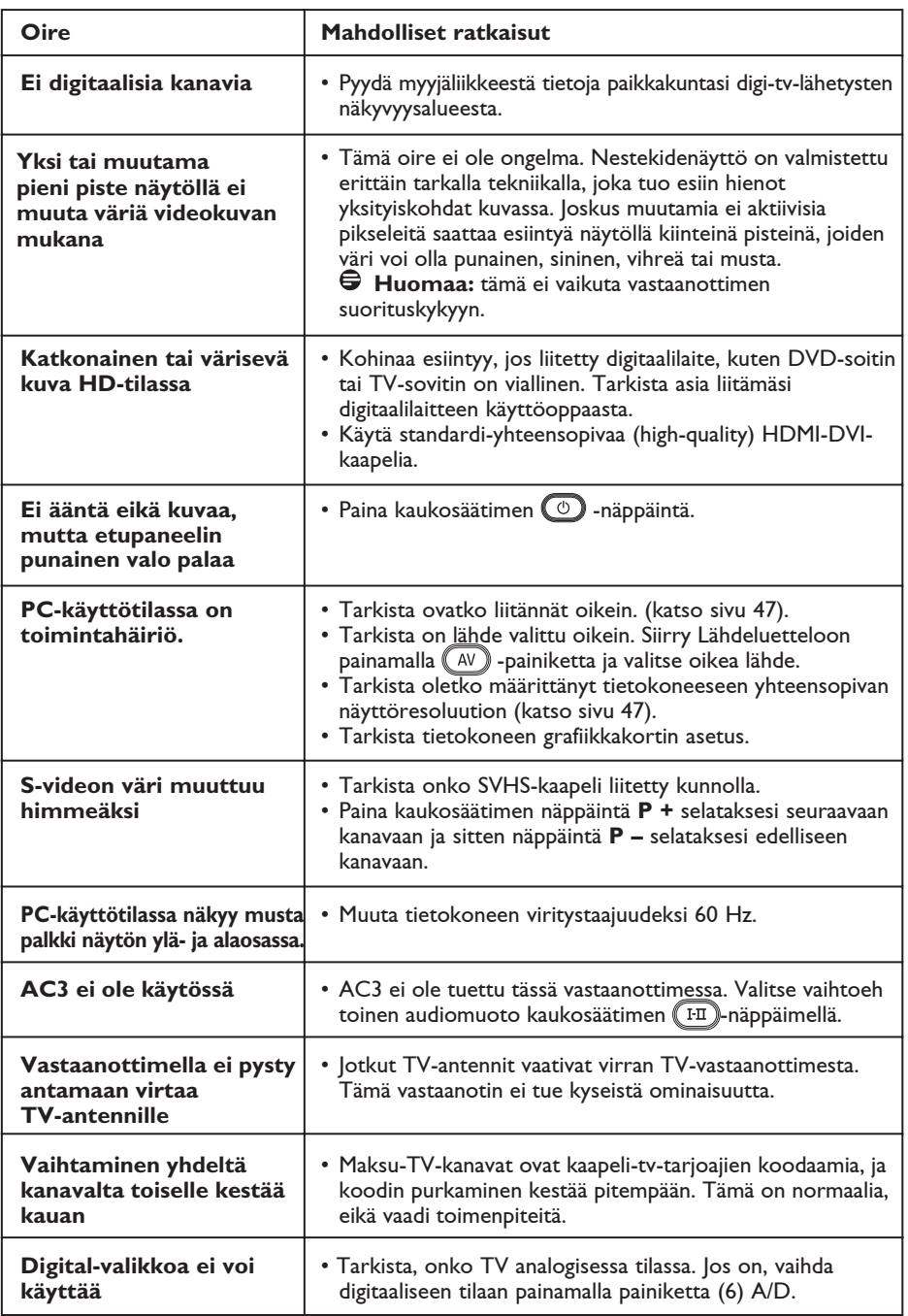

# 34 Sanasto

**DVI** (Digital Visual Interface) : Digitaalinen käyttöliittymästandardi, jonka on kehittänyt Digital Display Working Group (DDWG), muuntaa analogisen signaalin digitaaliseksi mahdollistaen sekä analogisten että digitaalisten monitorien yhteensopivuuden.

**RGB-signaalit** : Kolme videosignaalia (punainen, vihreä, sininen), jotka muodostavat kuvan. Videosignaalin siirto laitteesta toiseen tässä muodossa parantaa kuvan laatua.

**S-VHS-signaalit** : Kaksi eroteltua videosignaalia Y/C, joita käytetään S-VHS- ja Hi-8-tallennusstandardeissa. Luminanssisignaali Y (mustavalkoinen) ja krominanssisignaali C (Väri) tallennetaan nauhalle erikseen. Näin saavutetaan parempi kuvan laatu kuin tavanomaisella videotallennuksella (VHS ja 8 mm), joissa Y/C signaalit sekoitetaan yhdeksi ainoaksi videosignaaliksi.

**16:9** : Tarkoittaa ruudun leveyden ja korkeuden välistä suhdetta. Laajakuvatelevision suhde on 16/9, perinteisen vastaanottimen 4/3.

**MHEG** (Multimedia and Hypermedia information coding Expert Group) : kehittää koodattujen esitystapojen standardeja multimedia- ja hypermediatiedoille, joita vaihdetaan sovellusten ja palvelujen välillä erilaisten välineiden avulla. Kohteet määrittävät multimedia- ja hypermediaesityksen rakenteen.

**HDMI** (High-Definition Multimedia Interface) : Tarjoaa pakkaamattomat digitaaliset audio- /video-liitännät TV:n ja minkä tahansa HDMI: llä varustetun audio-/ videokomponentin, kuten sovittimen, DVD-soittimen tai A/V-vastaanottimen välillä. HDMI tukee laajennettua tai high-definition-videota sekä kaksikanavaista digitaaliaudiota.

**Järjestelmä** : Televisio-ohjelmia ei lähetetä kaikissa maissa samalla tavalla. On olemassa erilaisia normeja: BG, DK, I, ja LL'. Järjestelmäasetusta (s. 28) käytetään eri normien valitsemiseen. Tätä ei pidä sekoittaa PAL- tai SECAM- värikoodaukseen. PAL- järjestelmää käytetään useimmissa Euroopan maissa. SECAM-järjestelmää käytetään Ranskassa, Venäjällä ja useimmissa Afrikan maissa. Yhdysvalloissa ja Japanissa käytetään NTSCjärjestelmää.

**MPEG** (Moving Picture Experts Group) on kutsumanimi, jota käytetään digitaalisesti pakatussa muodossa olevien koodattujen äänija kuvatietojen kansainvälisistä standardeista.

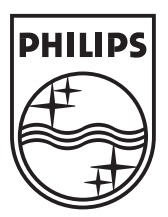

© 2007 Koninklijke Philips N.V. All rights reserved

Document order number: 3139 125 38463